*SPARCcenter™ 2000/2000E Installation Manual*

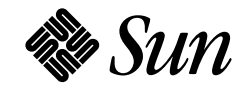

**Sun Microsystems Computer Company** A Sun Microsystems, Inc. Business 2550 Garcia Avenue Mountain View, CA 94043 U.S.A. 415 960-1300 FAX 415 969-9131Part No.: 800-6975-16 Revision -A, June 1996

Copyright 1996 Sun Microsystems, Inc. 2550 Garcia Avenue, Mountain View, California 94043-1100 U.S.A.

All rights reserved. This product or document is protected by copyright and distributed under licenses restricting its use, copying, distribution, and decompilation. No part of this product or document may be reproduced in any form by any means without prior written authorization of Sun and its licensors, if any.

Portions of this product may be derived from the UNIX<sup>®</sup> system and from the Berkeley 4.3 BSD system, licensed from the University of California. UNIX is a registered trademark in the United States and in other countries and is exclusively licensed by X/Open Company Ltd. Third-party software, including font technology in this product, is protected by copyright and licensed from Sun's suppliers.

RESTRICTED RIGHTS LEGEND: Use, duplication, or disclosure by the government is subject to restrictions as set forth in subparagraph (c)(1)(ii) of the Rights in Technical Data and Computer Software clause at DFARS 252.227-7013 and FAR 52.227-19.

Sun, Sun Microsystems, the Sun logo, and Solaris are trademarks or registered trademarks of Sun Microsystems, Inc. in the United States and in other countries. All SPARC trademarks are used under license and are trademarks or registered trademarks of SPARC International, Inc. in the United States and in other countries. Products bearing SPARC trademarks are based upon an architecture developed by Sun Microsystems, Inc.

The OPEN LOOK® and Sun™ Graphical User Interfaces were developed by Sun Microsystems, Inc. for its users and licensees. Sun acknowledges the pioneering efforts of Xerox Corporation in researching and developing the concept of visual or graphical user interfaces for the computer industry. Sun holds a nonexclusive license from Xerox to the Xerox Graphical User Interface, which license also covers Sun's licensees who implement OPEN LOOK GUIs and otherwise comply with Sun's written license agreements.

X Window System is a trademark of X Consortium, Inc.

THIS PUBLICATION IS PROVIDED "AS IS" WITHOUT WARRANTY OF ANY KIND, EITHER EXPRESS OR IMPLIED, INCLUDING, BUT NOT LIMITED TO, THE IMPLIED WARRANTIES OF MERCHANTABILITY, FITNESS FOR A PARTICULAR PURPOSE, OR NON-INFRINGEMENT.

Copyright 1996 Sun Microsystems, Inc., 2550 Garcia Avenue, Mountain View, Californie 94043-1100 U.S.A.

Tous droits réservés. Ce produit ou document est protégé par un copyright et distribué avec des licences qui en restreignent l'utilisation, la copie et la décompilation. Aucune partie de ce produit ou de sa documentation associée ne peut être reproduite sous aucune forme, par quelque moyen que ce soit, sans l'autorisation préalable et écrite de Sun et de ses bailleurs de licence, s'il y en a.

Des parties de ce produit pourront être derivées du système UNIX® et du système Berkeley 4.3 BSD licencié par l'Université de Californie. UNIX est une marque enregistrée aux Etats-Unis et dans d'autres pays, et licenciée exclusivement par X/Open Company Ltd. Le logiciel détenu par des tiers, et qui comprend la technologie relative aux polices de caractères, est protégé par un copyright et licencié par des fournisseurs de Sun.

Sun, Sun Microsystems, le logo Sun, et Solaris sont des marques déposées ou enregistrées de Sun Microsystems, Inc. aux Etats-Unis et dans d'autres pays. Toutes les marques SPARC, utilisées sous licence, sont des marques déposées ou enregistrées de SPARC International, Inc. aux Etats-Unis et dans d'autres pays. Les produits portant les marques SPARC sont basés sur une architecture développée par Sun Microsystems, Inc.

Les utilisateurs d'interfaces graphiques OPEN LOOK® et Sun™ ont été développés de Sun Microsystems, Inc. pour ses utilisateurs et licenciés. Sun reconnaît les efforts de pionniers de Xerox Corporation pour la recherche et le développement du concept des interfaces d'utilisation visuelle ou graphique pour l'industrie de l'informatique. Sun détient une licence non exclusive de Xerox sur l'interface d'utilisation graphique, cette licence couvrant aussi les licenciés de Sun qui mettent en place les utilisateurs d'interfaces graphiques OPEN LOOK et qui en outre se conforment aux licences écrites de Sun.

Le système X Window est un produit du X Consortium, Inc.

CETTE PUBLICATION EST FOURNIE "EN L'ETAT" SANS GARANTIE D'AUCUNE SORTE, NI EXPRESSE NI IMPLICITE, Y COMPRIS, ET SANS QUE CETTE LISTE NE SOIT LIMITATIVE, DES GARANTIES CONCERNANT LA VALEUR MARCHANDE, L'APTITUDE DES PRODUITS A REPONDRE A UNE UTILISATION PARTICULIERE OU LE FAIT QU'ILS NE SOIENT PAS CONTREFAISANTS DE PRODUITS DE TIERS.

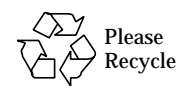

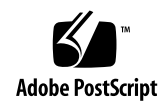

# *Contents*

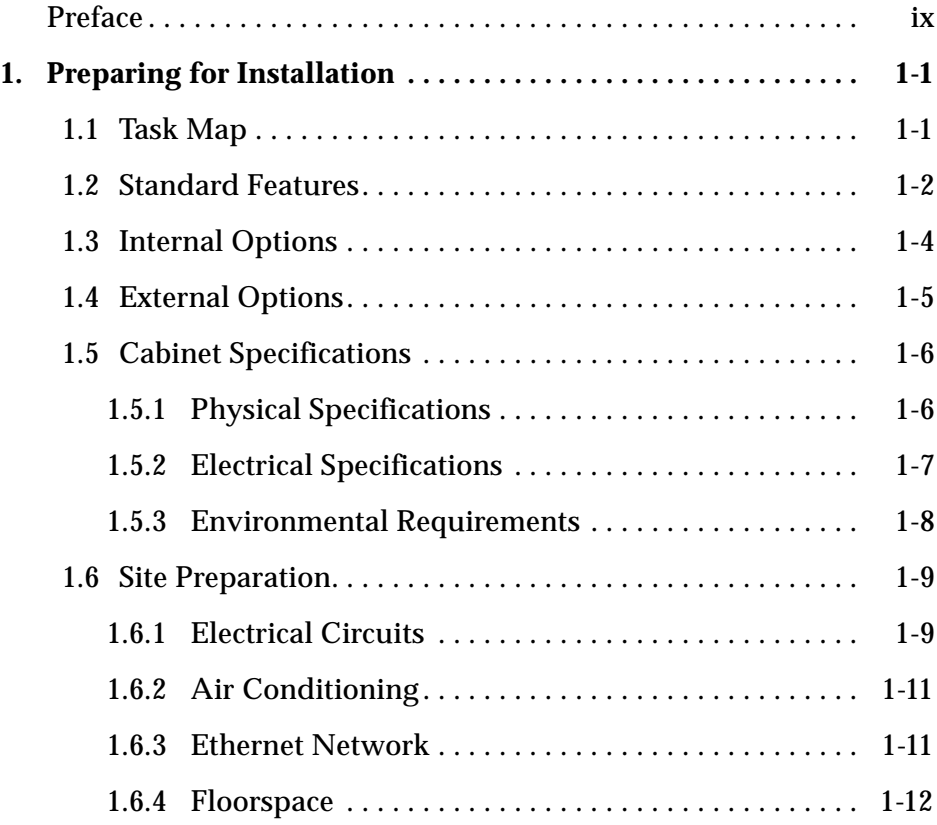

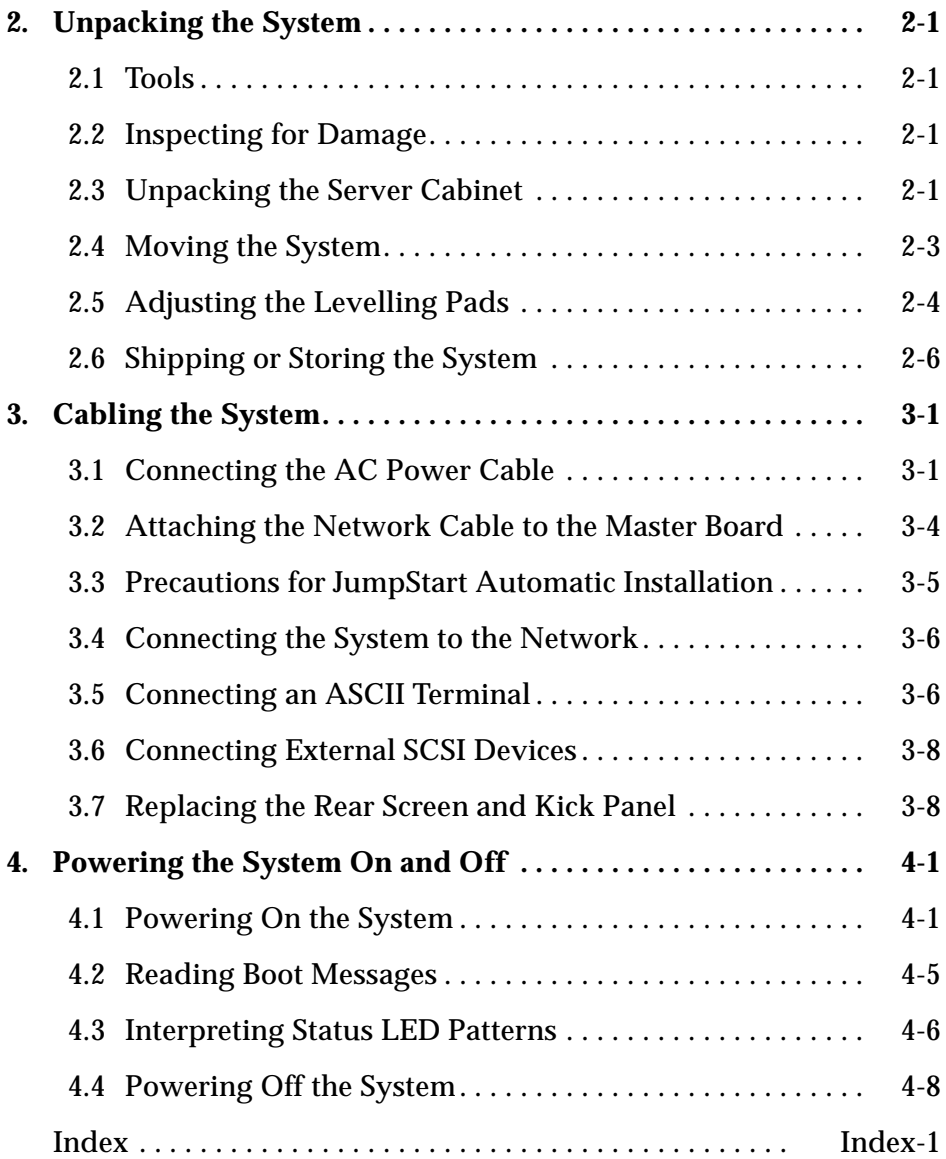

# *Figures*

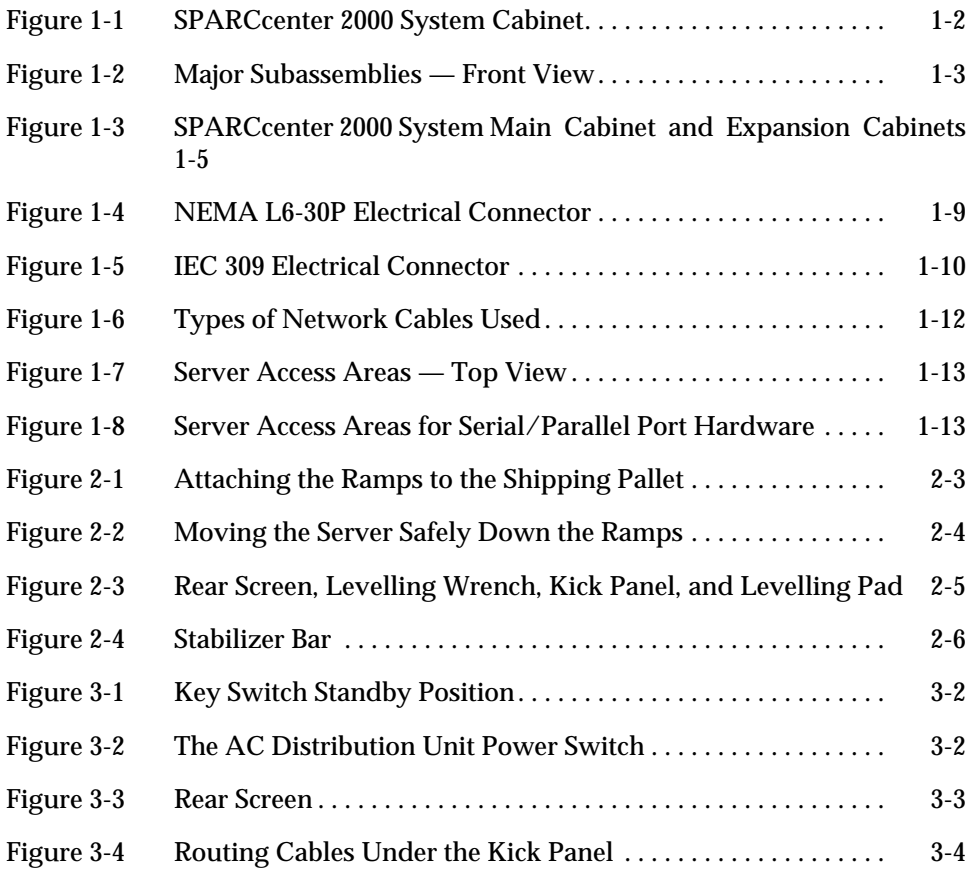

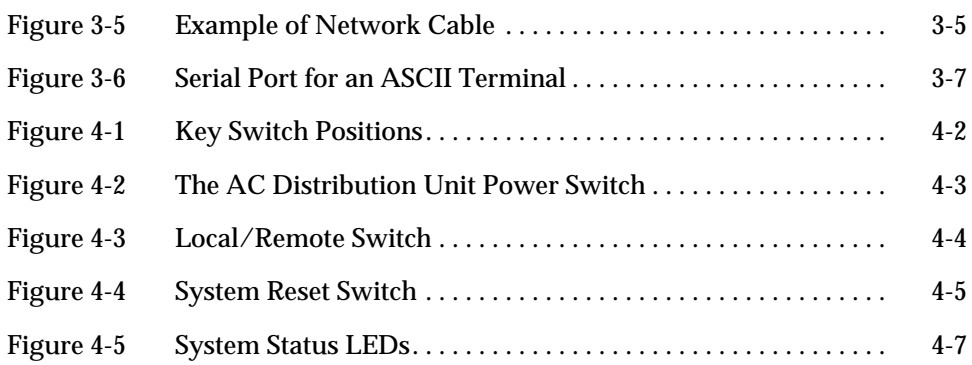

# *Tables*

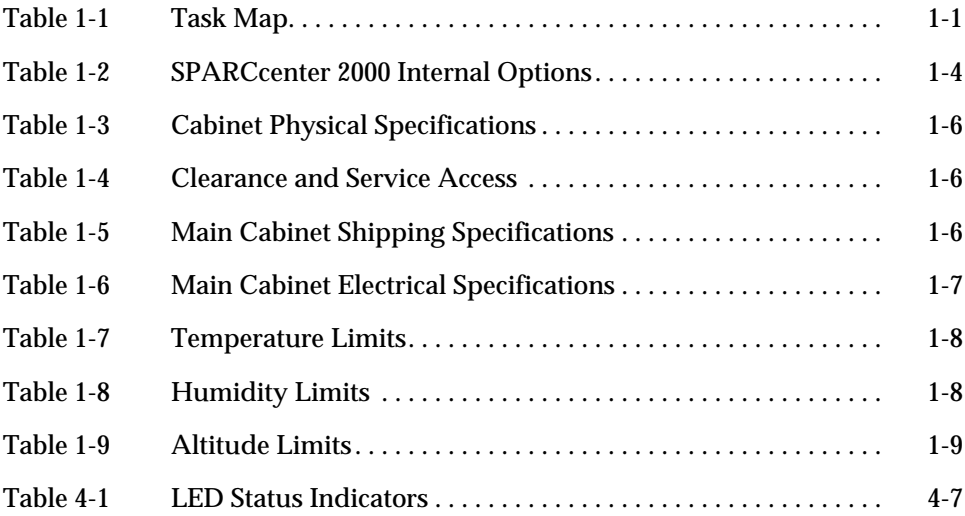

# *Preface*

This manual contains the procedures for installing a factory-configured Sun™ SPARCcenter 2000 and SPARCcenter 2000E system.

# *When You Need Help with UNIX® Commands*

This manual does not include specific software commands or procedures. Refer to the operating system documentation when you need help with commands or procedures such as:

- **•** Shutting down the system
- **•** Booting the system
- **•** Configuring devices
- **•** Other software procedures

## *Related Books*

The following documents contain helpful information.

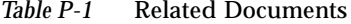

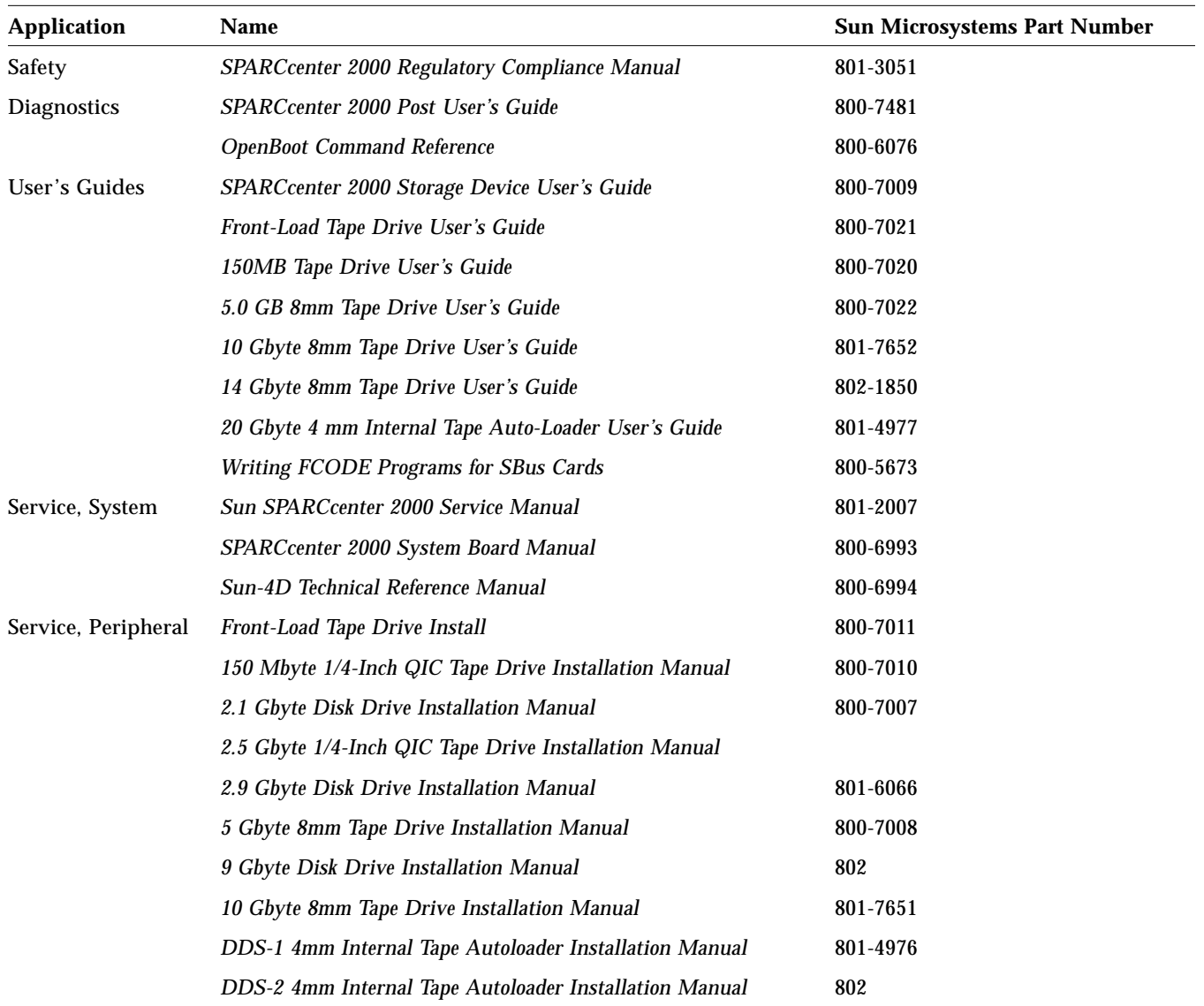

## *What Typographic Changes and Symbols Mean*

The following table describes the type changes and symbols used in this book.

| Typeface or<br>Symbol | <b>Meaning</b>                                                                 | Example                                                                                                    |
|-----------------------|--------------------------------------------------------------------------------|----------------------------------------------------------------------------------------------------|
| AaBbCc123             | The names of commands, files,<br>and directories; on-screen<br>computer output | Edit your . login file.<br>Use $ls$ -a to list all files.<br>system% You have mail.                              |
| AaBbCc123             | What you type, contrasted with<br>on-screen computer output                    | system% su<br>Password:                                                                                          |
| AaBbCc123             | Command-line placeholder:<br>replace with a real name or<br>value              | To delete a file, type rm filename.                                                                              |
| $A$ a $BbCc123$       | Book titles, new words or terms,<br>or words to be emphasized                  | Read Chapter 6 in User's Guide.<br>These are called <i>class</i> options.<br>You <i>must</i> be root to do this. |
|                       | Code samples are included in boxes and may display the following:              |                                                                                                    |
| နွ                    | UNIX C shell prompt                                                            | system%                                                                                                    |
| \$                    | UNIX Bourne and Korn shell<br>prompt                                           | system\$                                                                                                    |
| #                     | Superuser prompt, all shells                                                   | system#                                                                                                    |

*Table P-2* Typographic Conventions

## *Notes, Cautions, and Warnings*

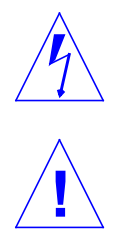

**Warning –** This equipment contains lethal voltage. Accidental contact can result in serious injury or death.

**Caution –** Improper handling by unqualified personnel can cause serious damage to this equipment. Unqualified personnel who tamper with this equipment may be held liable for any resultant damage to the equipment. Individuals who remove any outer panels or open covers to access this equipment must observe all safety precautions and ensure compliance with skill level requirements, certification, and all applicable local and national laws.

Procedures contained in this document must be performed by qualified service-trained maintenance providers.

**Note –** Before you begin, carefully read each of the procedures in this manual. If you have not performed similar operations on comparable equipment, *do not attempt* to perform these procedures

### *Ordering Sun Documents*

SunDocs<sup>SM</sup> is a distribution program for Sun Microsystems technical documentation. Easy, convenient ordering and quick delivery is available from SunExpress™. You can find a full listing of available documentation on the World Wide Web: http://www.sun.com/sunexpress/

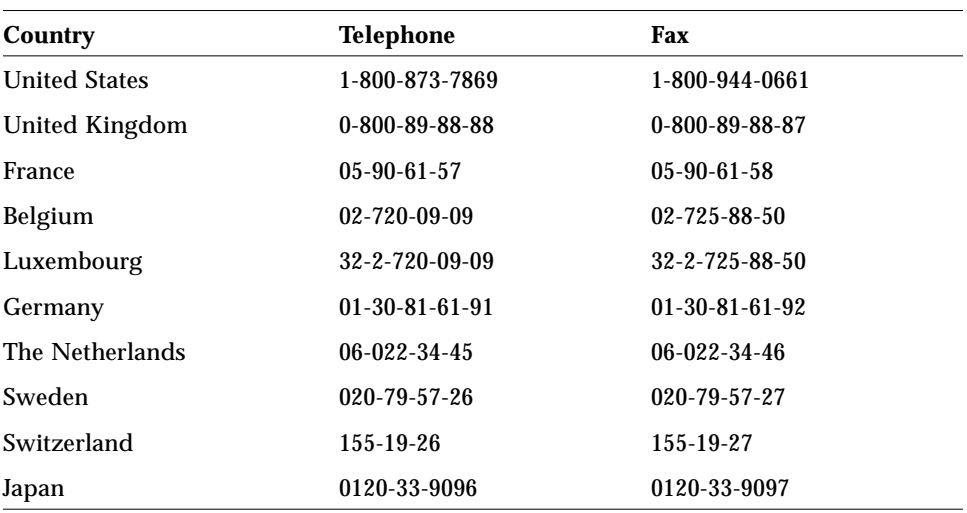

## *Sun Welcomes Your Comments*

Please use the *Reader Comment Card* that accompanies this document. We are interested in improving our documentation and welcome your comments and suggestions.

If a card is not available, you can email or fax your comments to us. Please include the part number of your document in the subject line of your email or fax message.

- **•** Email: smcc-docs@sun.com
- **•** Fax: SMCC Document Feedback 1-415-786-6443

# *Preparing for Installation 1*

This chapter introduces the major parts of the Sun SPARCcenter 2000 and SPARCcenter 2000E systems and describes site preparation tasks. Hereafter, the term SPARCcenter 2000 will be used to refer to both server systems.

## <span id="page-14-0"></span>*1.1 Task Map*

[Table 1-1](#page-14-0) lists, in order, the tasks for installing a SPARCcenter 2000 system.

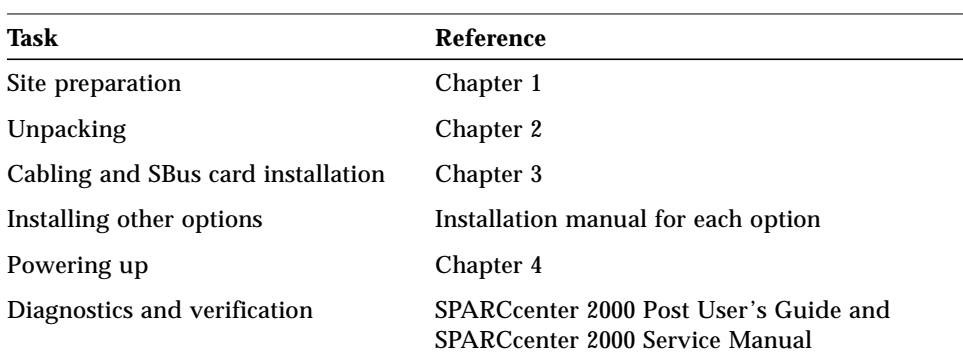

*Table 1-1* Task Map

## *1.2 Standard Features*

The SPARCcenter 2000 system is packaged in a 56-inch cabinet as shown in [Figure 1-1.](#page-15-0)

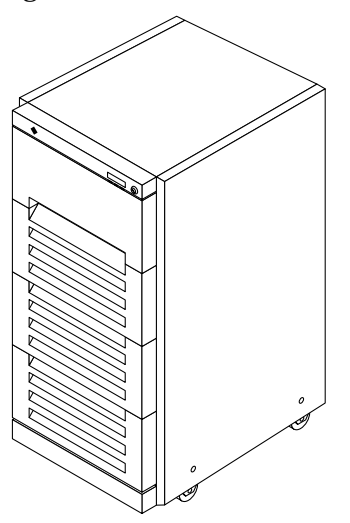

<span id="page-15-0"></span>*Figure 1-1* SPARCcenter 2000 System Cabinet

As shown in [Figure 1-2](#page-16-0), the server cabinet contains:

- **•** System card cage
- **•** Blower fan
- **•** Power supplies up to two
- **•** AC distribution unit
- **•** SCSI tray for removable media drives
- **•** SunCD CD-ROM drive

The minimum configuration consists of:

- **•** One system board
- **•** Two SuperSPARC™ modules
- **•** Eight SIMMs
- **•** FSBE/S SBus cards for Ethernet and single-ended SCSI device interface
- **•** DSBE/S or DWIS/S SBus cards for differential SCSI device interface
- **•** Disk storage
- **•** One tape drive
- **•** One SunCD CD-ROM drive

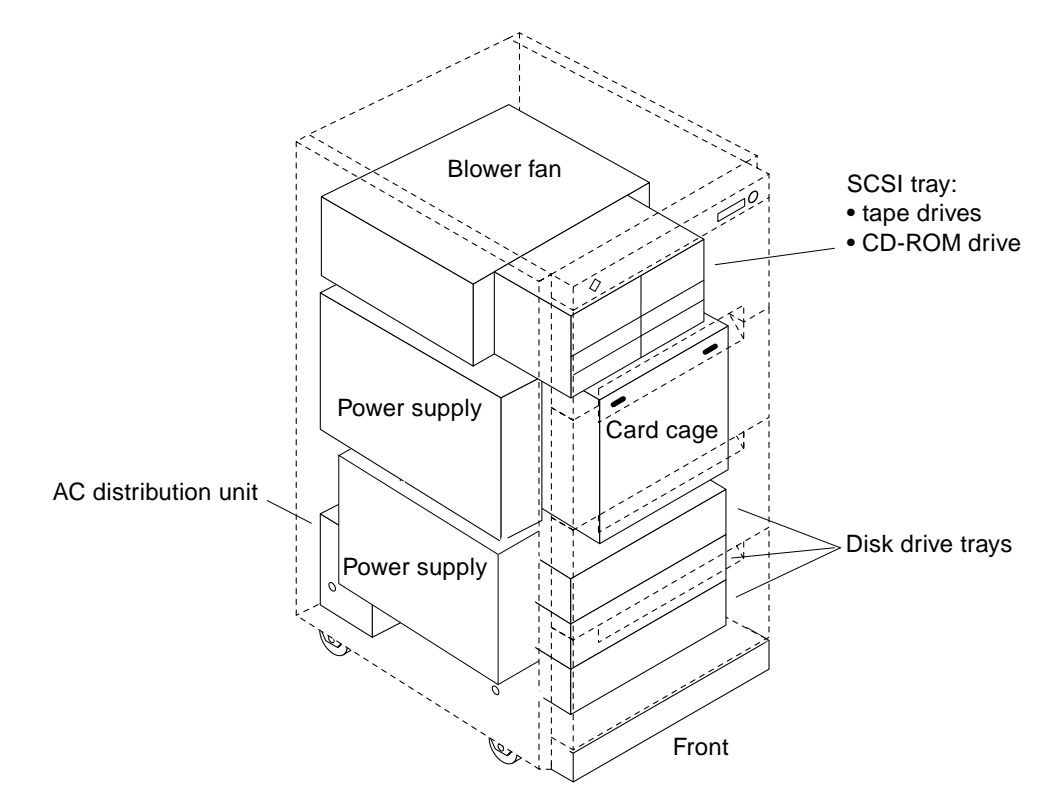

<span id="page-16-0"></span>*Figure 1-2* Major Subassemblies — Front View

## *1.3 Internal Options*

The main cabinet contains the card cage and has space for disk drive trays and various types of drives.

[Table 1-2](#page-17-0) summarizes the internal options for the SPARCcenter 2000 system.

<span id="page-17-0"></span>

| Option                                       | Quantity                                                                                                    | <b>Comments</b>                                                                                                    |
|----------------------------------------------|----------------------------------------------------------------------------------------------------|----------------------------------------------------------------------------------------------------|
| System board                                 | 1-10 per system                                                                                                    | Jumper changes are not needed.                                                                                                    |
| SuperSPARC<br>module                         | 1-20 per system                                                                                                    | 0-2 modules on each system board. (A moduleless<br>board can provide additional memory and SBus slots<br>for the system.)                                                                                                    |
| <b>SIMM</b>                                  | 0, 8, or 16 SIMMs per board                                                                                                    | Organized as 2 groups of 4 SIMMs or NVSIMMs.<br>SIMMs are 8 Mbyte or 32 Mbyte. Battery-backed<br>NVSIMMs are 1 Mbyte.                                                                                                    |
| SBus card                                    | 1-40 per system                                                                                                    | 0-4 cards per system board.                                                                                                    |
| SCSI tray                                    | Maximum capacity is 3 full-<br>height and 2 half-height<br>drives, or 2 full-height and<br>4 half-height drives, or 4<br>full-height drives | SCSI tray takes removable-media drives only. One<br>SunCD CD-ROM drive is standard equipment.<br>Tape drives can be $\frac{1}{4}$ -inch tape drive, up to three<br>8 mm tape drives (or four half-height 8mm tape<br>drives), or up to three 4mm internal tape auto-loader<br>drives. |
| Disk drive tray                              | $0-3$ trays                                                                                                    | A disk tray holds up to six $5 \frac{1}{4}$ -inch form factor<br>disk drives.                                                                                                    |
| Tape drive tray                              | 1-2 tape trays                                                                                                    | A tape tray holds up to four 8 mm tape drives.                                                                                                    |
| $\frac{1}{2}$ -inch front<br>load tape drive | 1-2 tape drives                                                                                                    |                                                                                                    |

*Table 1-2* SPARCcenter 2000 Internal Options

## *1.4 External Options*

The SPARCcenter 2000 system includes the main cabinet and can include up to two tape expansion cabinets and up to four disk expansion cabinets.

[Figure 1-3](#page-18-0) shows the differences in front panels that identify the cabinet types.

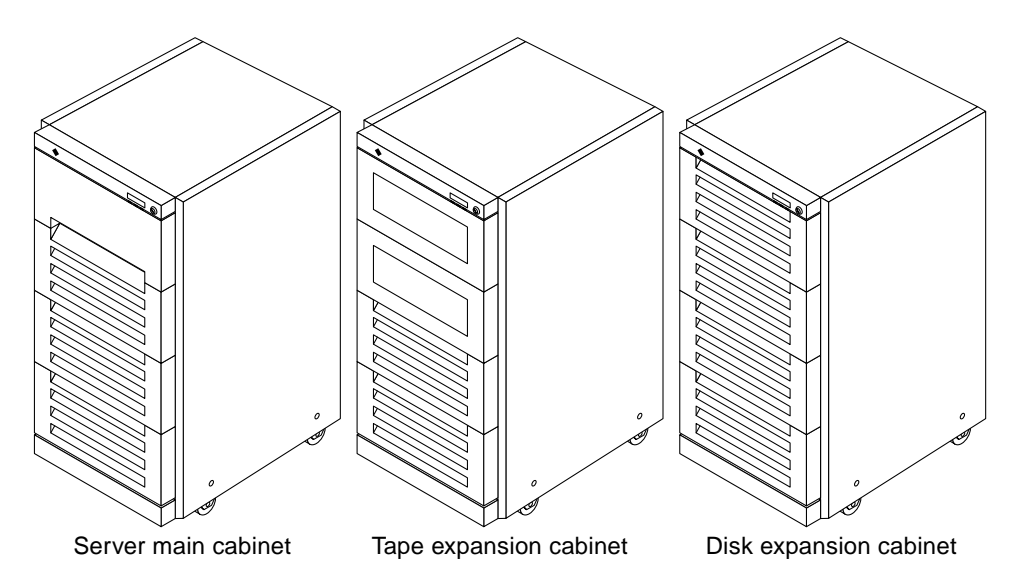

<span id="page-18-0"></span>*Figure 1-3* SPARCcenter 2000 System Main Cabinet and Expansion Cabinets

Peripheral devices require use of SBus interface cards that are installed on system boards in the system cabinet. Each system board has four SBus slots.

**Note –** Some server configurations do not have terminals or monitors. A TTY terminal can be attached temporarily to display system messages and results of self-test diagnostics.

## *1.5 Cabinet Specifications*

These specifications are for the main and expansion cabinets.

## *1.5.1 Physical Specifications*

|              | U.S.                            | Metric                         | <b>Comments</b>                          |
|--------------|---------------------------------|--------------------------------|------------------------------------------|
| Height       | 56 in                           | 143 cm                         |                                          |
| Width        | $30$ in                         | 77 cm                          |                                          |
| Depth        | 39 in                           | 99 cm                          |                                          |
| Weight, main | 800 lb approx<br>1000 lb approx | 360 kg approx<br>455 kg approx | Main cabinet<br><b>Expansion cabinet</b> |
| Power cord   | $15$ ft                         | $4.6 \text{ m}$                |                                          |
|              |                                 |                                |                                          |

*Table 1-3* Cabinet Physical Specifications

*Table 1-4* Clearance and Service Access

|       | U.S.    | Metric                 | <b>Comments</b>                                                                                                 |
|-------|---------|------------------------|----------------------------------------------------------------------------------------------------|
| Front | 48 in   | 122 cm                 |                                                                                                    |
| Rear  | $36$ in | 92 cm                  |                                                                                                    |
| Right | $2$ in  | $5 \text{ cm}$         |                                                                                                    |
| Left  |         | 2 or 48 in 5 or 120 cm | If side-mounted interface ports are installed, allow<br>4 feet (1.2 meters) for service access. See Figure 1-7. |

*Table 1-5* Main Cabinet Shipping Specifications

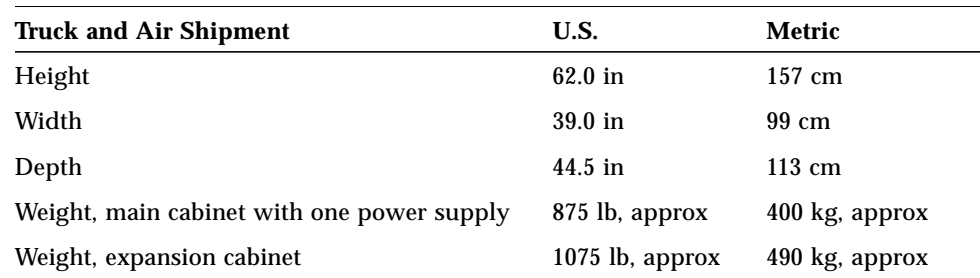

## *1.5.2 Electrical Specifications*

The electrical specifications are listed separately for each cabinet type.

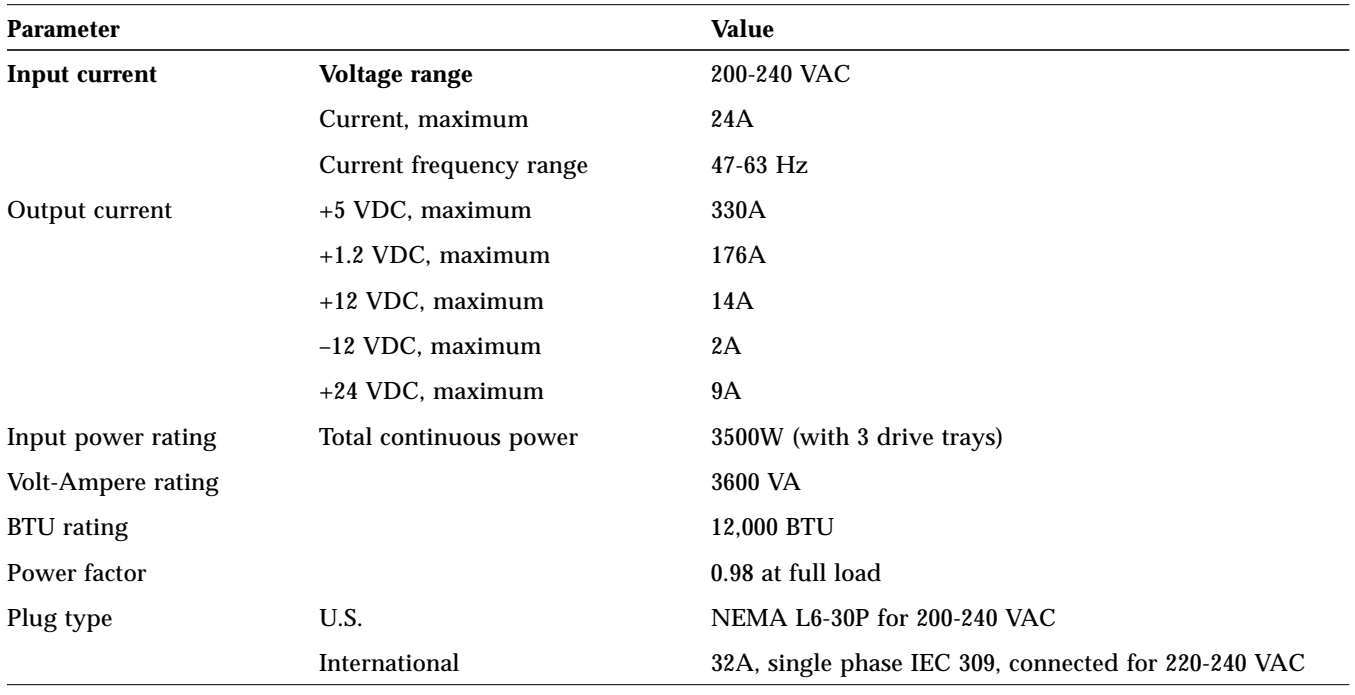

*Table 1-6* Main Cabinet Electrical Specifications

## *1.5.3 Environmental Requirements*

|                     | Operating <sup>1</sup>                                       |                                                                | Non-operating                                                |                                                   |
|---------------------|--------------------------------------------------------------|----------------------------------------------------------------|--------------------------------------------------------------|---------------------------------------------------|
|                     | U.S.                                                         | Metric                                                         | U.S.                                                         | Metric                                            |
| Recommended range   | $50^{\circ}$ - 104 $^{\circ}$ F                              | $10^{\circ}$ - $40^{\circ}$ C                                  | $-4^{\circ}$ - 140 $^{\circ}$ F                              | $-20^{\circ}$ - 60 °C                             |
| Minimum temperature | $50^{\circ}$ F at 20% RH                                     | $10^{\circ}$ C at 20% RH                                       | $-4^{\circ}F$                                                | $-20^{\circ}$ C                                   |
| Maximum temperature | 104°F at 20% RH                                              | $40^{\circ}$ C at 20% RH                                       | $140^{\circ}$ F                                              | $60^{\circ}$ C                                    |
| Maximum gradient    | $\langle 27^\circ$ F/hr $\langle 30\% \text{ RH/hr} \rangle$ | $\langle 15^{\circ}$ C/hr $\langle 30\% \text{ RH/hr} \rangle$ | $\langle 27^\circ$ F/hr $\langle 30\% \text{ RH/hr} \rangle$ | $\langle 15^{\circ}$ C/hr $\langle 30\%$<br>RH/hr |
| Dwell at extremes   | 8 hours                                                      | 8 hours                                                        | 24 hours                                                     | 24 hours                                          |

*Table 1-7* Temperature Limits

1. The 1/2-inch front load tape drive has a maximum temperature limit of 86°F (30°C).

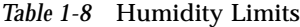

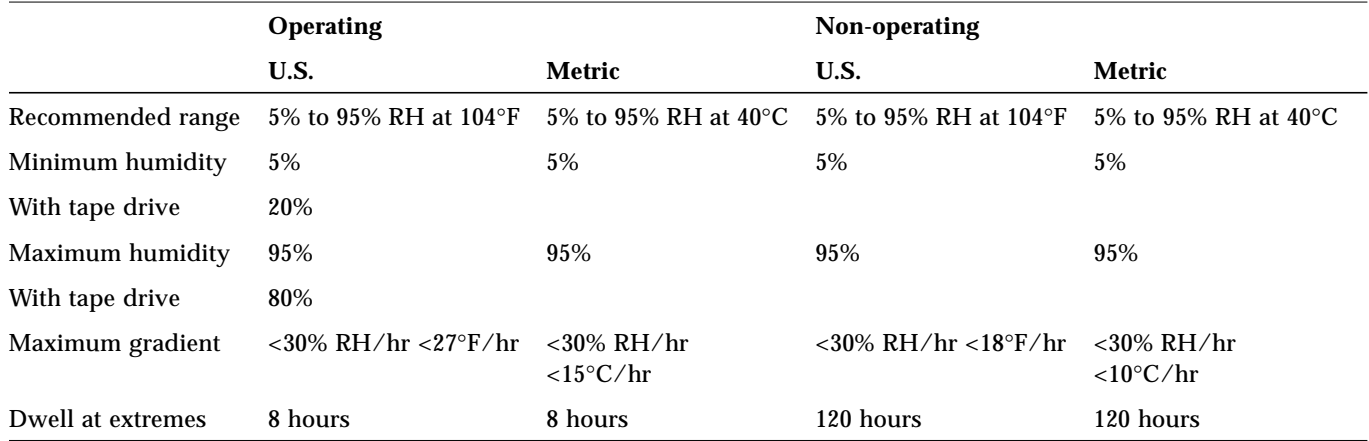

|                   | <b>Operating</b>                          |                                                                                           | Non-operating                               |                                                    |  |
|-------------------|-------------------------------------------|-------------------------------------------------------------------------------------------|---------------------------------------------|----------------------------------------------------|--|
|                   | U.S.                                      | Metric                                                                                    | U.S.                                        | Metric                                             |  |
| Maximum altitude  | $10,000$ ft                               | 3 km                                                                                      | $40.000$ ft                                 | $12 \text{ km}$                                    |  |
| Temperature range | $50^\circ$ - $104^\circ F$                | $10^{\circ}$ - $40^{\circ}$ C                                                             | $32^{\circ}F$                               | $0^{\circ}$ C                                      |  |
| Maximum gradient  |                                           | $\langle 1.5kPa/min, \langle 18 \rangle F/hr \langle 1.5kPa/min, \langle 10 \rangle C/hr$ | $\langle 8kPa/min, \langle 18 \rangle F/hr$ | $\langle 8kPa/min, \langle 10^{\circ}C/hr \rangle$ |  |
| Wet bulb          | humidity $27C^{\circ}$ non-<br>condensing |                                                                                           | humidity 27C° non-<br>condensing            |                                                    |  |
| Dwell at extremes | 4 hours                                   | 4 hours                                                                                   | 4 hours                                     | 4 hours                                            |  |

*Table 1-9* Altitude Limits

## *1.6 Site Preparation*

### *1.6.1 Electrical Circuits*

The server requires a 30A circuit.

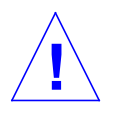

**Caution –** Do not attach other electrical equipment to the server AC circuit; server reliability may be affected.

Two AC connector plug types are available. The NEMA L6-30P connector is used for 200-240V North American operation [\(Figure 1-4\)](#page-22-0). The 32A, singlephase, IEC 309 connector is available for 220-240V international operation. [\(Figure 1-5\)](#page-23-0).

The cabinet side of the AC cable is wired directly to the AC distribution unit.

Plug Receptacle

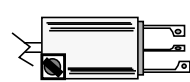

<span id="page-22-0"></span>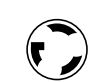

*Figure 1-4* NEMA L6-30P Electrical Connector

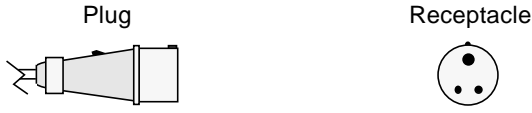

*Figure 1-5* IEC 309 Electrical Connector

**Note –** If the appropriate mating receptacle is not available in your country, the plug may be removed from the cord. The cord can then be permanently connected to a dedicated branch circuit by a qualified electrician. Check local electrical codes for proper installation requirements.

<span id="page-23-0"></span>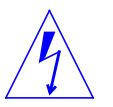

**Warning –** The SPARCcenter 2000 cabinet has a high leakage current to ground. Strictly observe the following instructions to reduce the risk of electric shock.

The system requires an electrical circuit that is grounded to earth. The American standards group, Underwriters Laboratories Inc.®, specifies:

An insulated earthing conductor that is identical in size, insulation material, and thickness to the earthed and unearthed branch-circuit supply conductors, except that it is green with or without one or more yellow stripes, is to be installed as part of the branch circuit that supplies the unit or system. The earthing conductor described is to be connected to earth at the service equipment or, if supplied by a separately derived system, at the supply transformer or motor-generator set.

The attachment-plug receptacles in the vicinity of the unit or system are all to be of an earthing type, and the earthing conductors serving these receptacles are to be connected to earth at the service equipment. $<sup>1</sup>$ </sup>

The power cord provides a ground path that will protect the drives and boards in the cabinet from static electricity damage.

<sup>1.</sup> Information Technology Equipment — UL 1950, copyright 1989, 1991 by Underwriters Laboratories, Inc.

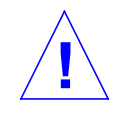

**Caution –** Do not make mechanical or electrical modifications to the server cabinet. Sun Microsystems<sup>®</sup> is not responsible for the regulatory compliance if the cabinet is modified.

## *1.6.2 Air Conditioning*

For the most reliable system operation:

- **•** The room should have sufficient air-conditioning capacity to support the cooling needs of the entire system.
- **•** The air-conditioning system should have controls that prevent excessive temperature changes.

### *1.6.3 Ethernet Network*

The SPARCcenter 2000 system follows the IEEE standard for 10Base-T Ethernet, also known as twisted-pair Ethernet.

The 10Base-T cable is a flat cable, approximately 50 percent wider than a modular telephone cable. The twisted-pair cables used with Sun Microsystems products have RJ-45 connectors that resemble the smaller RJ-11 connectors used for modular telephone cables.

The 10Base-T cable connects the server to a hardware interface (a converter or hub). A coaxial Ethernet cable or an optical fiber cable then connects the hardware interface to the network. Various types of hardware interfaces are available from Sun Microsystems and other companies.

[Figure 1-6](#page-25-0) illustrates one possible implementation of 10Base-T Ethernet.

**Note –** Multiplexer boxes require a transceiver when used with the Ethernet applications described in this manual.

Set up the network using Sun™ or third-party components. To obtain the best results, read any applicable manufacturer instructions. Be aware that Sun Microsystems cannot guarantee the performance of any components that are not purchased from Sun.

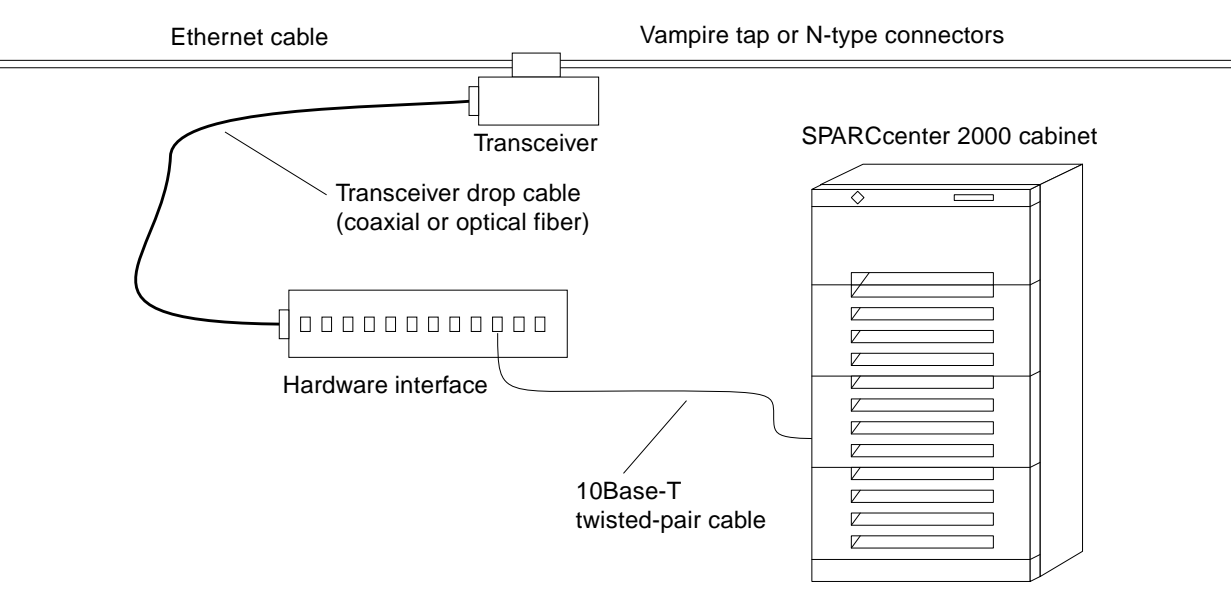

<span id="page-25-1"></span>*Figure 1-6* Types of Network Cables Used

#### <span id="page-25-0"></span>*1.6.4 Floorspace*

- **•** The server cabinets require approximately four feet of space in front and three feet of space in back for access by service personnel.
- **•** There can be no more than two tape expansion cabinets in a system and the tape cabinets must be next to the server cabinet. [Figure 1-7](#page-26-0) shows one possible arrangement of cabinets. If serial/parallel port hardware is installed in the main cabinet, allow an additional three feet of access space to the left side of the cabinet. See [Figure 1-7.](#page-26-0)
- **•** The server system (including expansion cabinets) should have a dedicated AC breaker panel. The server system should not share this breaker panel with other, unrelated equipment.
- **•** Keep power and interface cables out of the way of foot traffic. Cables can be routed inside walls, floors, ceilings, or in protective channels. Interface cables should be routed away from motors and other sources of magnetic or radio frequency interference.

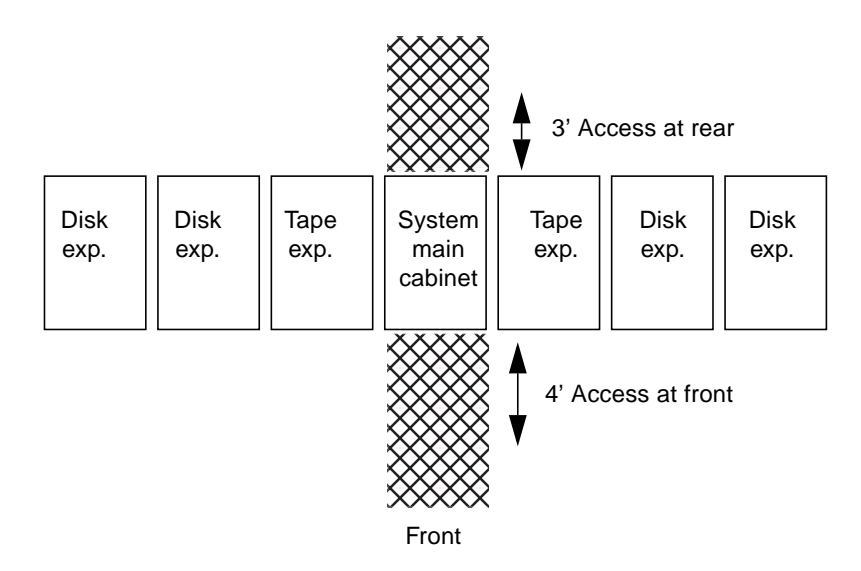

*Figure 1-7* Server Access Areas — Top View

<span id="page-26-0"></span>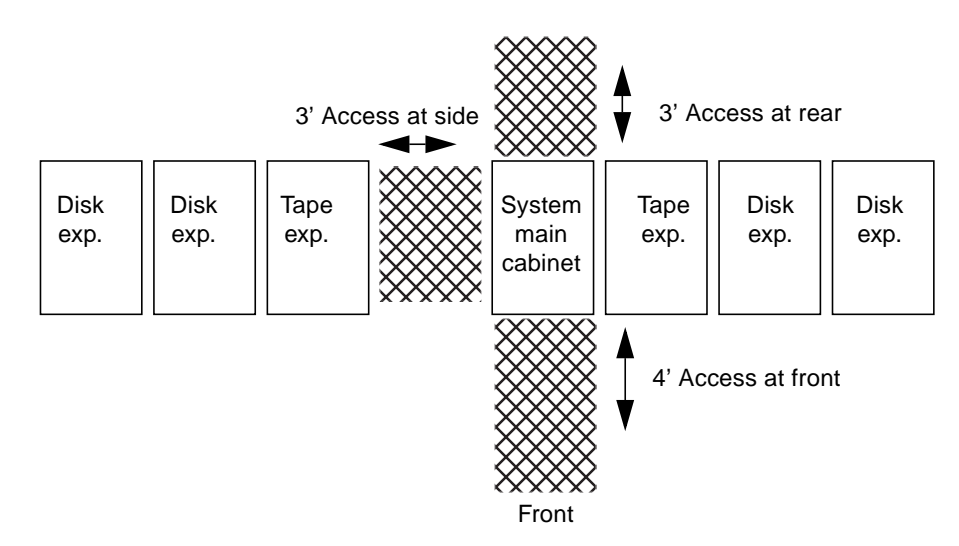

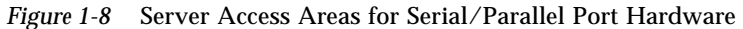

# *<i>Unpacking the System*

This chapter describes how to inspect and unpack the shipping carton, and describes how to safely move the server cabinet to its working location.

## *2.1 Tools*

- **•** Tinsnips (for unpacking the cabinet)
- **•** #2 Phillips screwdriver
- **•** Levelling wrench (packed inside the system cabinet)
- **•** Front panel key (packed in a recloseable bag in the accessory box)

## *2.2 Inspecting for Damage*

Inspect the shipping cartons for evidence of physical damage. If a shipping carton is damaged, request that the carrier's agent be present when the carton is opened. Keep all contents and packing material for the agent's inspection.

The docuggment carton packed in the server shipping container contains this installation manual and the system service manual.

## *2.3 Unpacking the Server Cabinet*

If the cabinet is already unpacked, go to [Section 2.4, "Moving the System](#page-30-0)."

**Note –** Any unpacking instructions printed on the outside of the shipping carton take precedence over instructions in this section.

**1. Cut the plastic or metal straps that are around the shipping container and lift off the corrugated top.**

If you cannot store the shipping materials for future shipments, please recycle or dispose of the materials properly. Your local recycling authority can supply specific information.

#### **2. Remove the sides of the container.**

The container is held together by six plastic clips. To unlock a clip, press the two inner tabs together and pull out the entire clip.

- **3. Remove inner packing materials from the top and corners of the cabinet.**
- **4. At the front of the pallet, lift the Velcro™ strip at each end of the wooden bar to detach the bar, then set it aside.**
- **5. Slide out the two wooden ramps from under the cabinet.**
- **6. Attach the wooden ramps to the pallet using the Velcro strip that is attached to each ramp.** Ensure both wheel guides (wooden strips) are to the outside. See [Figure 2-1](#page-30-1).
- **7. You are ready to move the cabinet, but first read the two "Caution" messages in the next section.**

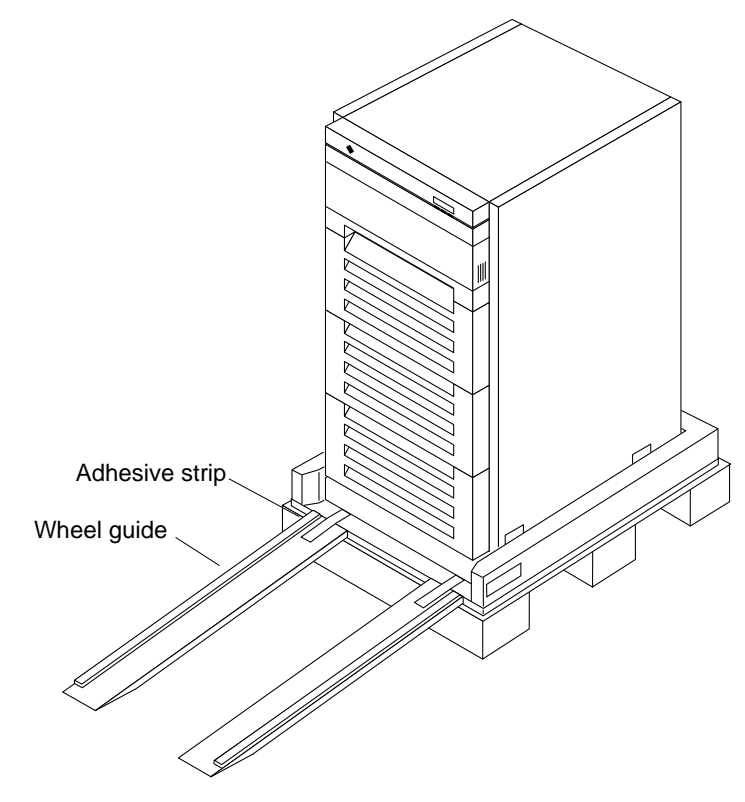

*Figure 2-1* Attaching the Ramps to the Shipping Pallet

## <span id="page-30-1"></span><span id="page-30-0"></span>*2.4 Moving the System*

The system is heavy (1/2-ton/500 kilograms, or more), and can be unstable when rolling down ramps.

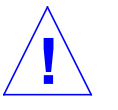

**Caution –** Three or more people are needed to move the cabinet safely. Two people must push at the front of the cabinet to control the movement of the cabinet.

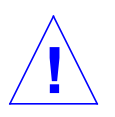

**Caution –** To prevent the cabinet from tipping over, push or pull only on the upper half of the cabinet.

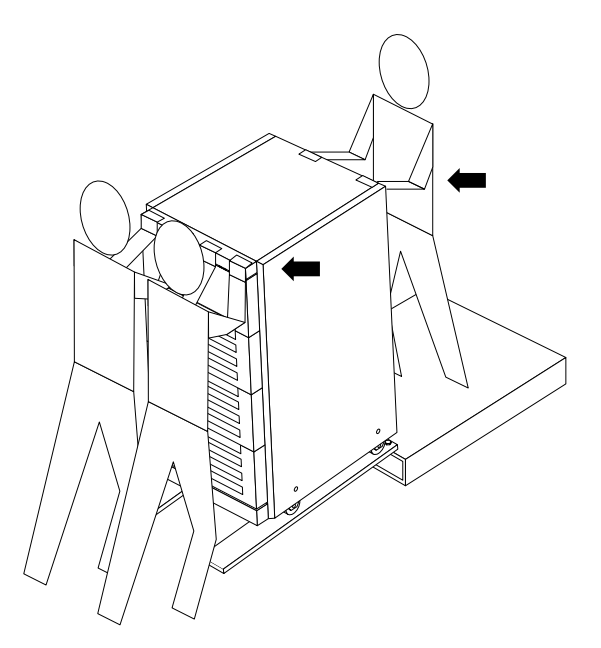

*Figure 2-2* Moving the Server Safely Down the Ramps

## *2.5 Adjusting the Levelling Pads*

After moving the cabinet to its operating location, adjust the levelling pads as described below.

- **1. Take off the rear screen by removing the two screws shown in [Figure 2-3.](#page-32-0)**
- **2. Remove the levelling wrench by unlocking the plastic strap that holds it to the inside of the server cabinet.**

Do not cut the strap. Press the plastic tab to unlock the strap around the \*wrench, then slide part of the strap through the lock to loosen the wrench.

- **3. Extend the stabilizer bar fully from the bottom of the cabinet.** See [Figure 2-4](#page-33-0).
- **4. Screw the two stabilizer bar levelling pads down until they are 1/8- to 1/4-inch (three to six millimeters) above the floor.** Make sure both pads are at equal heights above the floor. This clearance allows an extended stabilizer bar to stop the cabinet if it should begin to tilt.

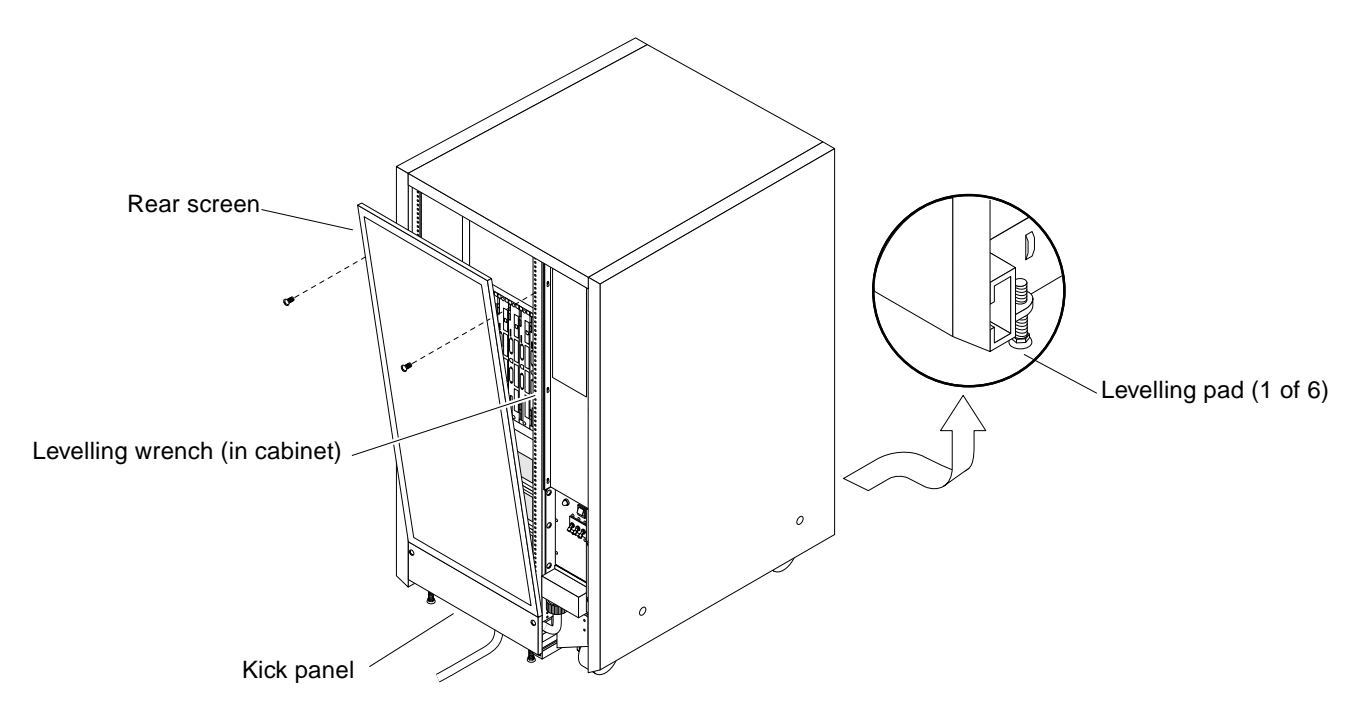

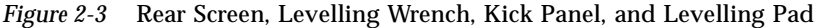

#### **5. Slide the stabilizer bar into the cabinet.**

<span id="page-32-0"></span>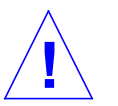

**Warning –** Always extend the stabilizer bar before pulling the disk drive trays out for servicing.

**6. Adjust the four levelling pads on the cabinet frame. The four pads should press against the floor so that the cabinet does not move.**

To adjust levelling pads on the cabinet rear, you may have to remove the kick panel. Two captive screws attach the panel to the cabinet [\(Figure 2-3\)](#page-32-0).

This completes the first part of the system installation. If you are unable to continue the installation at this time, close the cabinet:

- **1. Secure the levelling wrench inside the cabinet.**
- **2. Replace the kick panel if the panel was removed.**
- **3. Attach the rear screen.**

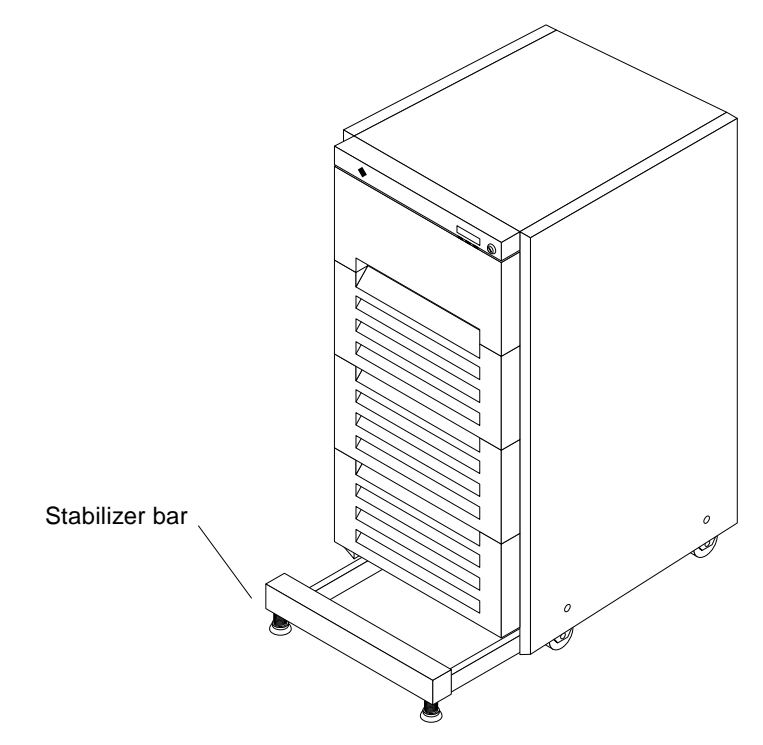

*Figure 2-4* Stabilizer Bar

## <span id="page-33-0"></span>*2.6 Shipping or Storing the System*

Store the shipping materials for future use, if possible.

Use the original shipping containers and packing materials when shipping or storing the system. Reverse the order of the unpacking instructions pictured on the shipping container.

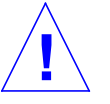

**Caution –** If an ordinary wooden pallet is used for shipping the system cabinet, extend the cabinet levelling pads so that the cabinet cannot roll. If the original shipping pallet (with side rails) is used for shipping, it is not necessary to lower the levelling pads.

If you cannot store the shipping materials, please recycle or dispose of the materials properly. Consult your local recycling authority for information.

# *Cabling the System 3*

This chapter contains procedures for cabling the system to the network and supplying AC power.

## *3.1 Connecting the AC Power Cable*

To prepare the AC power cord:

- **1. Locate the gray plastic key that is in the accessory box.**
- **2. Turn the system key switch to**  $\Diamond$  **(the standby position).** See [Figure 3-1](#page-35-0).
- **3. Ensure that the AC distribution unit switch is set to Off.** This switch is at the rear of the cabinet. See [Figure 3-2.](#page-35-1)

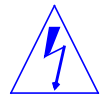

**Warning –** Risk of Electric Shock. Turn off AC power at the AC distribution unit before you insert or remove boards and disk drives. For proper grounding of the system, do not disconnect the AC power cord from its receptacle.

**4. If the rear screen is still in place, remove it now.**

Remove two screws near the top of the screen. See [Figure 3-3.](#page-36-0) Tilt the screen out and lift the screen free of the chassis. Set the screen aside.

**5. Take out the AC power cord that is coiled inside the server cabinet.**

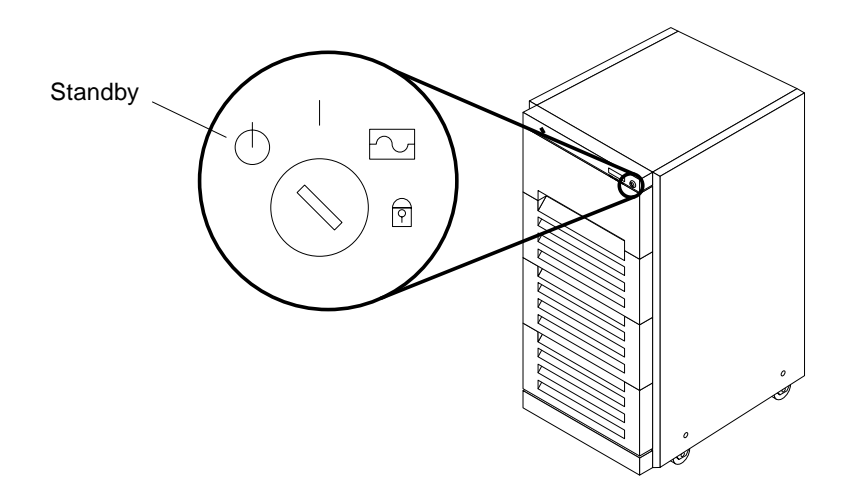

<span id="page-35-0"></span>*Figure 3-1* Key Switch Standby Position

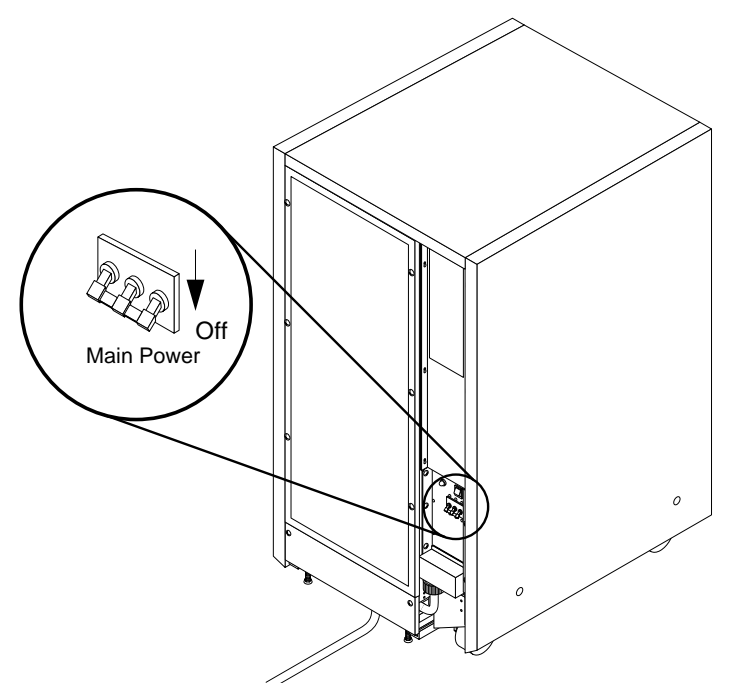

<span id="page-35-1"></span>*Figure 3-2* The AC Distribution Unit Power Switch

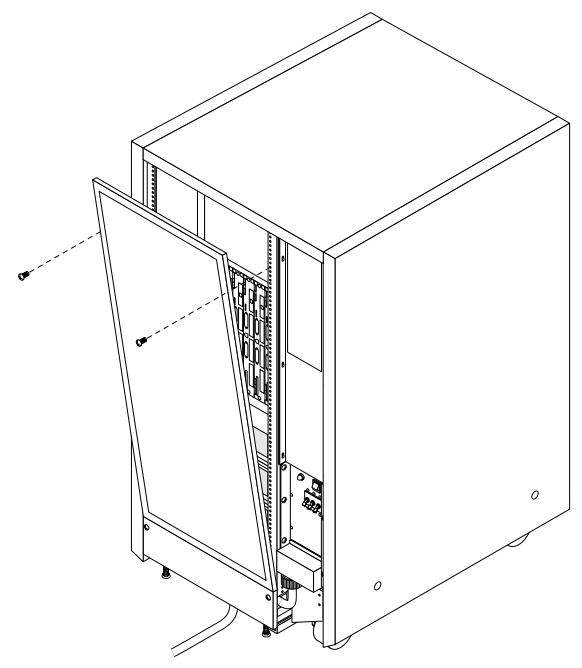

*Figure 3-3* Rear Screen

<span id="page-36-0"></span>**Note –** If the room does not have a raised floor, skip steps 6 and 7. In this case, it is not necessary to route this cable behind the kick panel.

- **6. Take off the kick panel by loosening the two captive screws.** See [Figure 3-4](#page-37-0). Set the panel aside.
- **7. Route the AC power cord and external interface cables along the bottom panel of the cabinet and over the edge of the bottom panel.** See [Figure 3-4](#page-37-0). The cables should be between the bottom panel and the kick panel when you replace the kick panel.
- **8. Connect and route any remaining interface cables.**
- **9. Uncoil the AC power cord and plug it into a grounded wall outlet.** The outlet must be a 200-240 Vac 30-ampere circuit, dedicated solely to the server cabinet, as described in the site preparation instructions in Chapter 1.

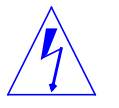

**Warning –** Risk of Electric Shock. Do NOT turn on AC power to the unit yet.

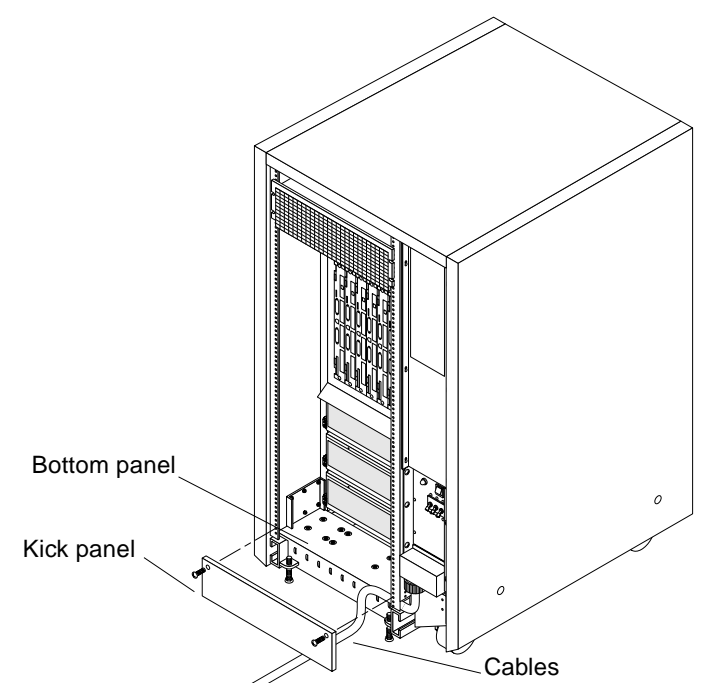

*Figure 3-4* Routing Cables Under the Kick Panel

## <span id="page-37-0"></span>*3.2 Attaching the Network Cable to the Master Board*

The main network interface is an SBus card on the system master board (the system board in card cage slot 0). The SBus card and the interface cable may vary with the type of network. The locations specified in the following instructions assume the use of twisted-pair 10Base-T Ethernet.

To connect the server side of the cable:

**1. Locate the network cable.**

[Figure 3-5](#page-38-0) shows the twisted-pair style of Ethernet network cable.

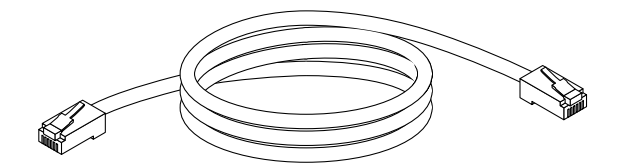

<span id="page-38-1"></span>*Figure 3-5* Example of Network Cable

For 10Base-T Ethernet, the default interface port is on a Fast Single Ended SCSI/Buffered Ethernet (FSBE/S) card in SBus slot 3 of the system board in card cage slot 0.

- **2. Plug the network cable into the SBus network port.**
- **3. Route the cable down along the right mounting rail of the chassis.** Use tie wraps to secure the cable to the rail.

## <span id="page-38-0"></span>*3.3 Precautions for JumpStart Automatic Installation*

This system is able to use the JumpStart<sup>™</sup> automatic installation feature that is described in installation documents for Solaris® software. The software that enables this feature is present on a hard disk in your system.

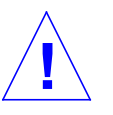

**Caution –** JumpStart may incorrectly install the system as a stand-alone workstation. You should prevent JumpStart automatic installation from proceeding if the appropriate server-specific configuration information is not in place. Information about the JumpStart feature is on a card titled "JumpStart Installation Instructions" that is provided with the system documentation.

If JumpStart completes the installation incorrectly, you most likely need to reinstall Solaris 2.X manually.

JumpStart will run only when the system is powered on for the first time.

To prevent JumpStart installation from occurring unintentionally:

- **•** Do not connect the system to a network when you power it on initially.
- **•** Do not place a Solaris release CD-ROM in a drive when you first power on the machine.

**Note –** If JumpStart automatic installation begins (unintentionally), interrupt by pressing L1-A (Stop-A), and perform a manual installation when ready.

## <span id="page-39-0"></span>*3.4 Connecting the System to the Network*

- **1. Connect the network cable to a twisted-pair-to-transceiver interface box.**
- **2. Connect the interface box via an appropriate cable to a network transceiver.**

[Figure 1-6](#page-25-1) on [page 1-12](#page-25-1) shows a typical arrangement for connecting the system to an Ethernet network.

## *3.5 Connecting an ASCII Terminal*

An ASCII terminal must be attached to the server for viewing diagnostic messages. A terminal is not required for normal server operations, so it may be necessary to find a terminal to connect to the server.

To connect an ASCII terminal:

**1. Plug the terminal cable to port A on the system board in card cage slot 0.** See [Figure 3-6](#page-40-0). The system board in card cage slot 0 is normally the system master in a new system.

**Note –** If the terminal does not display messages when the system is booted, the terminal may be connected to the wrong system board. If this occurs, refer to the *SPARCcenter 2000 Service Manual* for help in locating the system master.

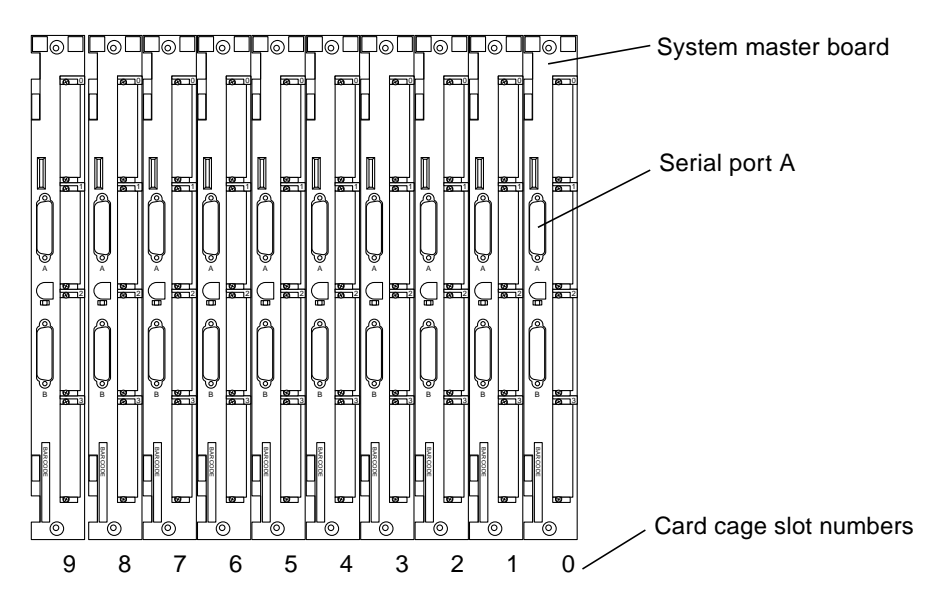

*Figure 3-6* Serial Port for an ASCII Terminal

#### <span id="page-40-0"></span>**2. Route the monitor cable from the system board down along the right mounting rail of the cabinet.**

Use tie wraps to secure the terminal cable to the mounting rail.

- **3. Connect the terminal to an AC wall receptacle.**
- <span id="page-40-1"></span>**4. Configure the ASCII terminal software as follows:**
- **•** 9600 bps
- **•** 1 stop bit
- **•** 8 data bits
- **•** Parity off
- **•** Full duplex

Refer to the instruction manual shipped with the terminal for specific configuration instructions.

**Note –** The set-up parameters listed in [Step 4](#page-40-1) may differ from the set-up at the customer site. See the set-defaults and printenv commands in the *OpenBoot Command Reference* manual.

## *3.6 Connecting External SCSI Devices*

External SCSI devices connect to the system through one or more DSBE/S, FSBE/S or DWIS/S cards installed on the system boards.

For information on device ID priorities and slot assignments, refer to the *SPARCcenter 2000 Service Manual*.

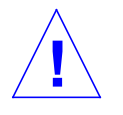

**Caution –** Risk of Equipment Damage. Do not assign the same SCSI address to two devices sharing the same SCSI bus or SBus card.

To connect an external SCSI device to your system:

- **1. Plug the cable for the external SCSI device to the appropriate SCSI host adapter card located in the SBus slots on a system board.**
- **2. Route the cable from the system board down along the left mounting rail inside the cabinet.**

Use tie wraps to secure the cable to the left mounting rail.

**3. Connect the cable to the external SCSI device.**

### *3.7 Replacing the Rear Screen and Kick Panel*

To replace the rear screen and the kick panel:

- **1. Fasten the two captive screws to secure the kick panel to the cabinet.** See [Figure 3-4.](#page-37-0) If cables are to be routed under the floor, the cables should be between the bottom panel and the kick panel.
- **2. Place the bottom of the rear screen on the flanges near the cabinet bottom.**
- **3. Tilt the rear screen against the frame and install two screws to secure the screen in place. See [Figure 3-3.](#page-36-0)**

This completes the hardware installation.

# *Powering the System On and Off 4*

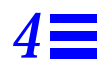

Use the instructions in this chapter to power on and off the system.

**Note –** The use of an ASCII terminal is recommended for installation. See [Section 3.5, "Connecting an ASCII Terminal"](#page-39-0) for terminal settings and connections.

## *4.1 Powering On the System*

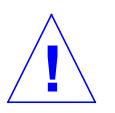

**Caution –** For Solaris 2.X users: before powering on the system for the first time, read [Section 3.3, "Precautions for JumpStart Automatic Installation](#page-38-1)."

To power on the SPARCcenter 2000 system:

- **1. Begin with a safety inspection of the system:**
	- **a. Turn the system key switch to**  $\Diamond$  **(the standby position).** See [Figure 4-1](#page-43-0).

**Note –** The standby position **( )** does not turn off any AC-powered drive trays in the lower part of the system cabinet. The key switch controls only the DC power supply and DC-powered devices in the main cabinet.

**b. Turn the AC distribution unit power switch to Off.** The AC distribution unit is at the rear of the cabinet. See [Figure 4-2.](#page-44-0)

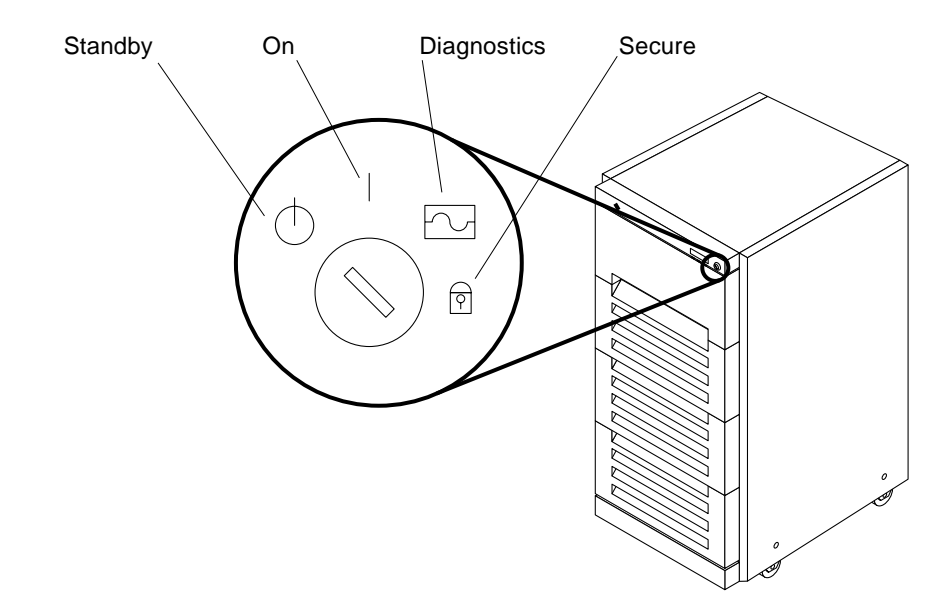

*Figure 4-1* Key Switch Positions

#### **c. Verify that the cabinet AC power cord is plugged into a wall socket.**

<span id="page-43-0"></span>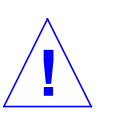

**Caution –** The outlet must be a 200-240 Vac 30-ampere circuit intended solely for use by the server cabinet. The electrical receptacles must be grounded, and the grounding conductors serving these receptacles must be connected to the earth ground at the service equipment.

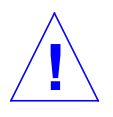

**Caution –** Do not disconnect the AC power cord from the wall socket when you work on or in the server cabinet. This connection provides a ground path that prevents damage from electrostatic discharge.

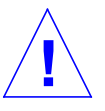

**Warning –** Never move the system or expansion cabinets when system power is on. Excessive movement can cause catastrophic disk drive failure. Always power the system OFF before moving it.

**2. Turn on power to any expansion cabinets.** Read the documentation supplied with each type of expansion cabinet for specific instructions.

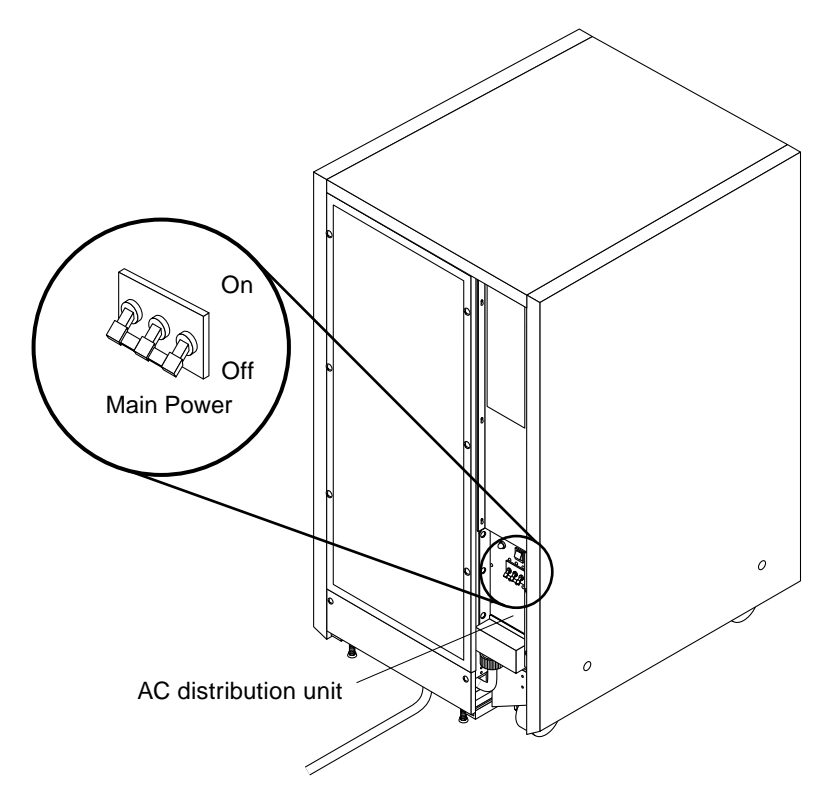

<span id="page-44-0"></span>*Figure 4-2* The AC Distribution Unit Power Switch

- **3. Turn on power to the terminal.**
- **4. Set the system cabinet Local/Remote switch to Local.** See [Figure 4-3](#page-45-0).
- **5. Turn on the AC distribution unit power switch.** See [Figure 4-2](#page-44-0). Listen for the sound of AC-powered devices such as disk drives and fans in the disk drive tray(s).

**Note –** The front panel keys for this switch are packed in the accessory box.

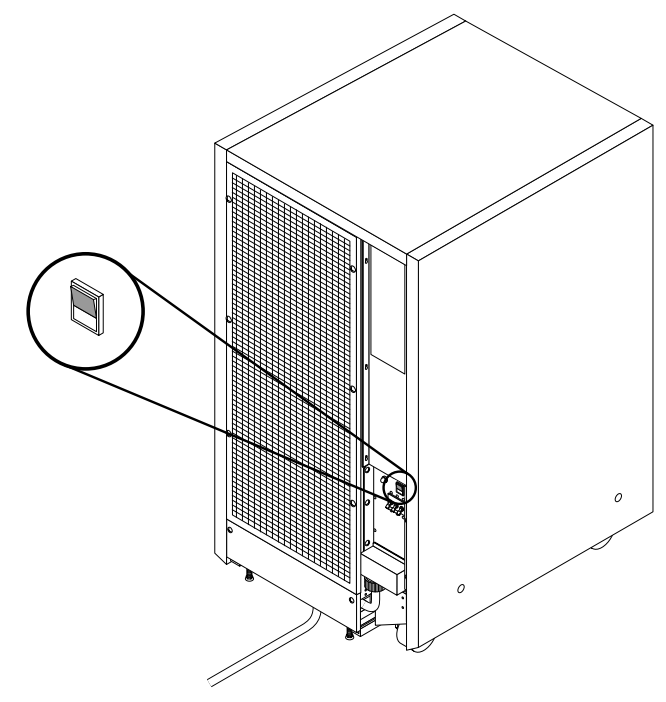

*Figure 4-3* Local/Remote Switch

#### <span id="page-45-0"></span>**6. Turn the key switch to the On position.**

The system will run POST diagnostics for about one minute and then boot.

You should see and hear several things happen:

- **•** The DC-powered blower fan in the top of the cabinet begins turning.
- **•** The left LED (green) on the front of the cabinet turns on immediately to indicate the  $D\bar{C}$  power supply is functioning.
- **•** The middle LED (yellow) lights immediately and should turn off after approximately 60 seconds.
- **•** The right LED (green) lights after POST completes to denote boot is successful.
- **•** The terminal beep indicates that the system is ready.
- **•** The terminal screen lights up upon completion of the internal self-test.
- **7. Watch the terminal screen for any POST error messages.**

**Note –** If the middle front panel LED remains lit after the system has booted, POST has found (and deconfigured) failing hardware in the main cabinet.

**Note –** POST does not test drives or internal parts of SBus cards. To test these devices, run OpenBoot PROM (OBP) diagnostics manually after the system has booted. Refer to the *OpenBoot Command Reference* for instructions.

**8. To restart POST, or if the system hangs, press the reset switch on the back of the front panel. See [Figure 4-4](#page-46-0).**

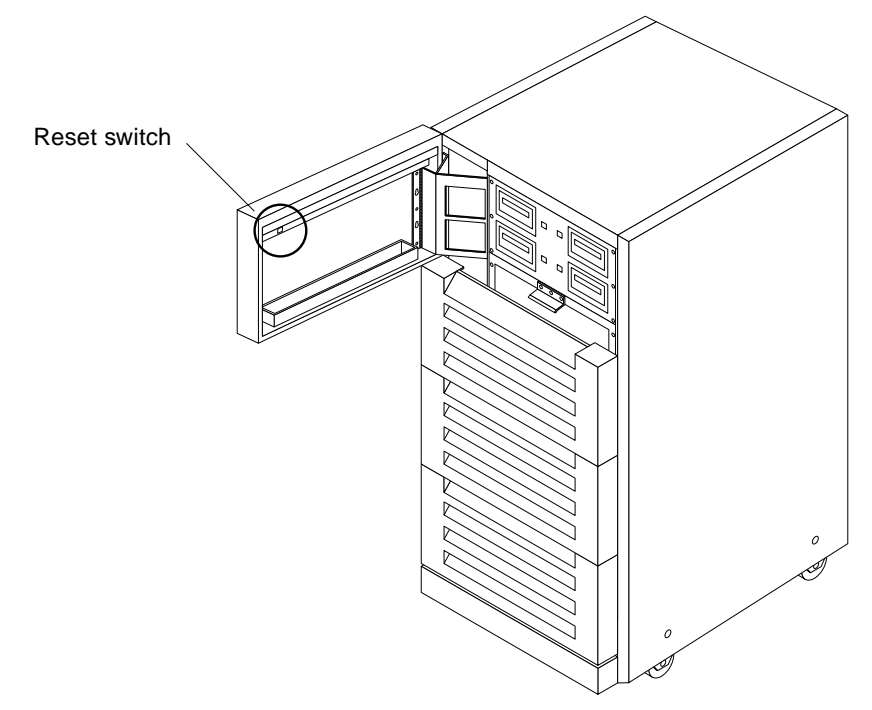

*Figure 4-4* System Reset Switch

#### <span id="page-46-0"></span>*4.2 Reading Boot Messages*

Use the boot software messages to verify the presence of options in the system. After POST completes the system self-test, a message similar to the following will appear on your screen. The message lists hardware detected in the system. **Note –** The following screen display is an example only. The actual message displayed on the screen will vary with the software running on the system.

```
<<<< SPARCsystem 2000XX POST VX.X >>>>
   ...(various test messages)...
SPARCsystem 2000 Series (2 X XXXXXX), No Keyboard
ROM Rev. -.-, --- MB Memory installed, Serial #---.
Ethernet address -:-:--:-:----, Host ID: ------.
```
If POST indicates a hardware problem at this time, refer to the *SPARCcenter 2000 Service Manual* for further instructions.

**Note –** If there is no OpenBoot PROM master board in the system, or if the OBP master is replaced by an unprogrammed system board, the OpenBoot program may prompt you to select a system board to become the new OBP master. A terminal is necessary, both to see the OBP message, and to enter a slot selection—*the system is not hung, but will pause indefinitely until you enter a selection*. Refer to the *SPARCcenter 2000 Service Manual* for information about system master board selection.

**Note –** When the system finishes booting for the first time —if there is no appropriate server configuration file on the disk drive— it may be necessary to prevent the JumpStart automatic configuration program from running. See [Section 3.3, "Precautions for JumpStart Automatic Installation](#page-38-1)."

#### *4.3 Interpreting Status LED Patterns*

If there is no terminal on the system, basic system status information is available on the front panel LEDs, as shown in [Figure 4-5.](#page-48-0)

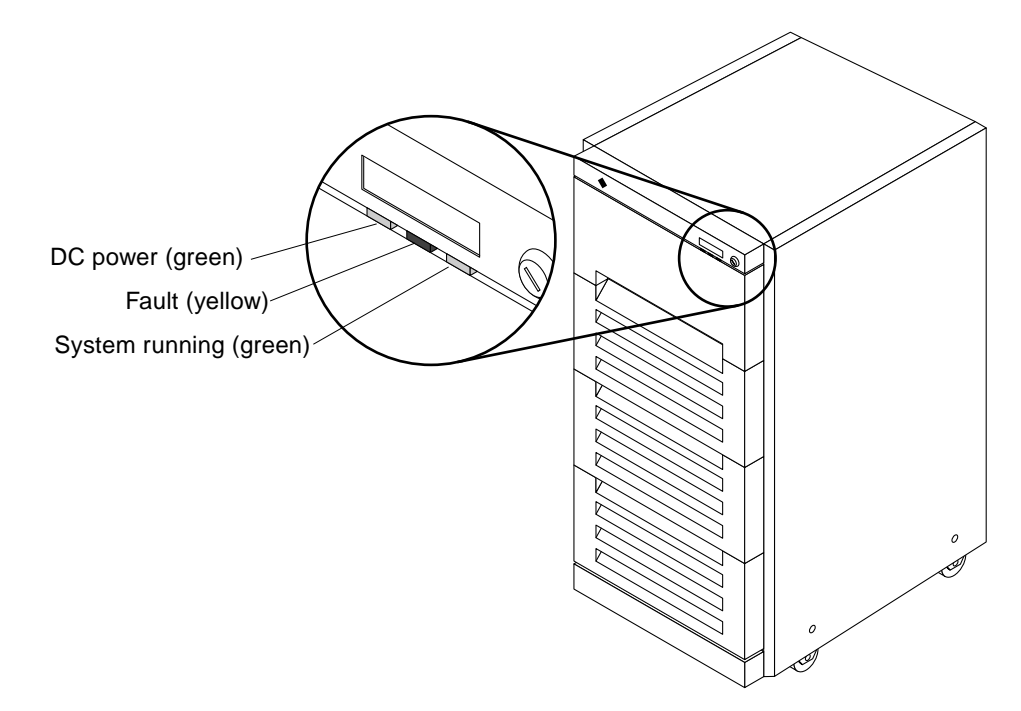

*Figure 4-5* System Status LEDs

[Table 4-1](#page-48-1) summarizes LED status indications.

*Table 4-1* LED Status Indicators

<span id="page-48-1"></span><span id="page-48-0"></span>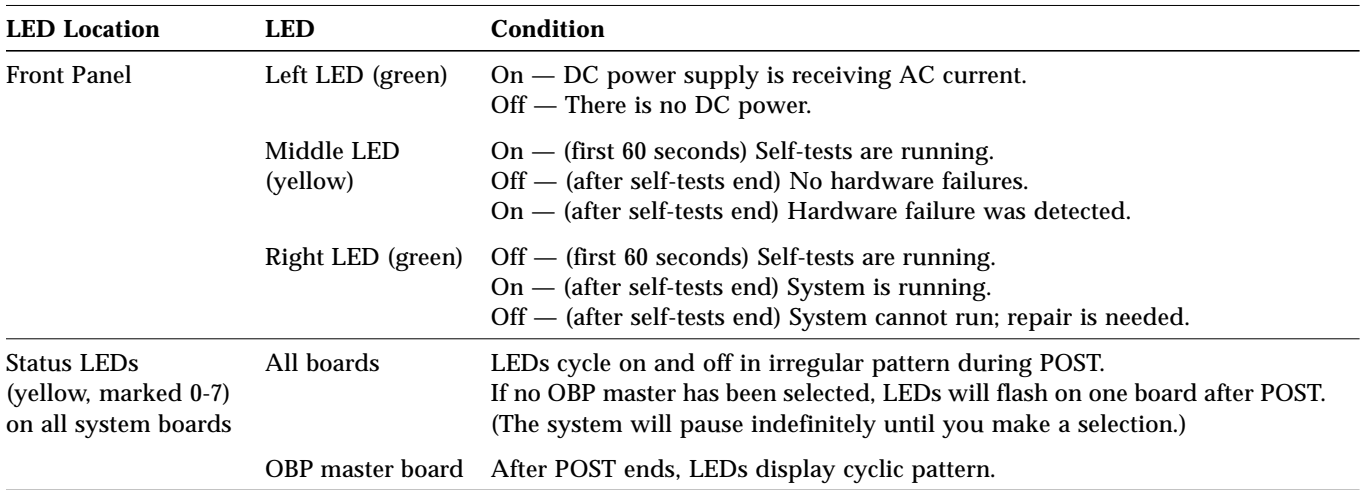

| <b>LED</b> Location | <b>LED</b>                                       | <b>Condition</b>                                                                                                    |
|---------------------|--------------------------------------------------|----------------------------------------------------------------------------------------------------|
|                     | Slave boards with<br>SuperSPARC<br>modules       | After POST ends, LEDs show solid pattern during OBP, then display cyclic<br>pattern after system boots. (Because all boards display the same pattern after<br>boot, you can identify the OBP master only during boot-up.) |
|                     | Slave boards<br>without<br>SuperSPARC<br>modules | On boards without SuperSPARC modules, LEDs show solid pattern both<br>during OBP and after system boots.                                                                                                    |
|                     | <b>Faulty boards</b>                             | On broken boards, LEDs should turn off after system boots.                                                                                                    |

*Table 4-1* LED Status Indicators *(Continued)*

#### *4.4 Powering Off the System*

Halt the operating system as shown below before turning off system power. Failure to halt the operating system properly can cause the loss of disk drive data.

- **1. Notify users that the system is going down.**
- **2. Back up the system files and data to tape, if necessary.**
- **3. Halt the system using the appropriate commands.**
- **4. Wait for the system-halted message and the boot monitor prompt.**
- **5. Turn off the system power in this order:**
	- a. First: External drives and expansion cabinets (if any)
	- b. Next: System cabinet
	- c. Last: Terminal

# *Index*

## **A**

AC switch, 3-1, 4-1 air conditioning needs, 1-11 ASCII terminal cabling and setup, 3-6 system requirement, 1-5 automatic installation, JumpStart, 3-5

#### **B**

boot messages, 4-5 breaker switch, *See* AC switch

#### **C**

cabinet cabling, *See* cabling safety when moving, 2-3 cabling AC power, 3-1 ASCII terminal, 3-6 network, 3-4, 3-6 routing, 3-3 SCSI, 3-8 carton, documents, 2-1 caution SCSI bus, SBus, duplicate address, 3-8

configuration, minimum, 1-2

#### **D**

disk drive caution improper shutdown, 4-8 moving with power on, 4-2 tray, use stabilizer bar, 2-5 document carton, 2-1 drive test, 4-5 tray, safety, 2-5 duplicate addresses, caution, 3-8

#### **E**

electrical, site preparation, 1-9 environmental specifications, 1-9 error messages POST, 4-1 terminal, 4-1 ethernet cables, 3-4 to 3-6 port, 3-5

#### **F**

features, standard, 1-2

floorspace, 1-12

#### **G**

grounding, system, 3-1

#### **I**

inspecting for damage, 2-1 installation preparation, 1-1 task sequence, 1-1 interface, cabling, 3-3 internal options, 1-4

#### **J**

JumpStart installation program, 3-5

#### **K**

key switch location, 3-1 kick panel remove, 3-3 replace, 3-8

#### **L**

LED interpretation, 4-5 leveling wrench, 2-5 local/remote switch, 4-3

#### **M**

messages boot, 4-5 error, 4-1 minimum configuration, 1-2

#### **N**

network cabling, 3-4 to 3-6 SBus card, 3-4

site preparation, 1-11

#### **O**

options hardware, 1-2 to 1-5 internal, 1-4

#### **P**

panel remove kick, 3-3 rear screen, 3-1 replace kick, 3-8 rear screen, 3-8 port, ethernet, 3-5 POST error messages, 4-1 LED interpretation, 4-5 restart, 4-5 SBus card, 4-5 TTY terminal, 4-1 power cabling, 3-1 off the system, 4-8 on the system, 4-1 to 4-5 power-on self-test, *See* POST precaution, automatic installation JumpStart, 3-5 preparation of site, *See* site preparation

#### **R**

rear screen remove, 3-1 replace, 3-8 remove panel kick, 3-3 rear screen, 3-1 replace panel kick, 3-8

rear screen, 3-8 reset switch, 4-5 restart POST, 4-5 routing, cables, 3-3

#### **S**

safety, when moving cabinet, 2-3 SBus card POST, 4-5 test, 4-5 caution, 3-8 network card, 3-4 **SCSI** bus, caution, 3-8 cabling, 3-8 shipping, 2-6 site preparation air conditioning, 1-11 electrical, 1-9 floorspace, 1-12 network, 1-11 specifications cabinet electrical, 1-7 to ?? environmental, 1-8 to 1-9 physical, 1-6 stabilizer bar, 2-5 standard features, 1-2 status LEDs, 4-5 storage, 2-6 switch AC, 3-1, 4-1 local/remote, 4-3 reset, 4-5 system cabling, 3-1 ground, 3-1

#### **T**

task map for installation, 1-1

terminal, *See* ASCII terminal testing drives, SBus cards, 4-5 tools, 2-1 tray, stabilizer bar, 2-5 TTY terminal, *See* ASCII terminal

#### **U**

unpacking, 2-1

#### **W**

wrench, leveling, 2-5

# *Revision History*

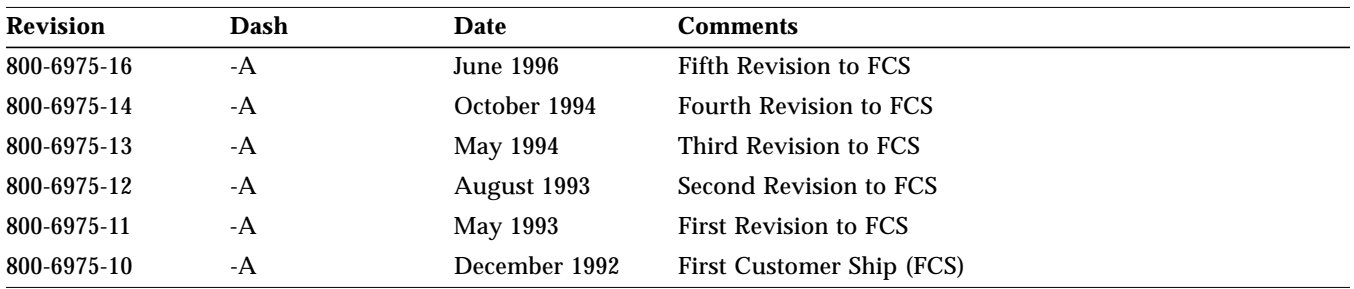

*SPARCcenter™ 2000/2000E Installation Manual*—*June 1996*

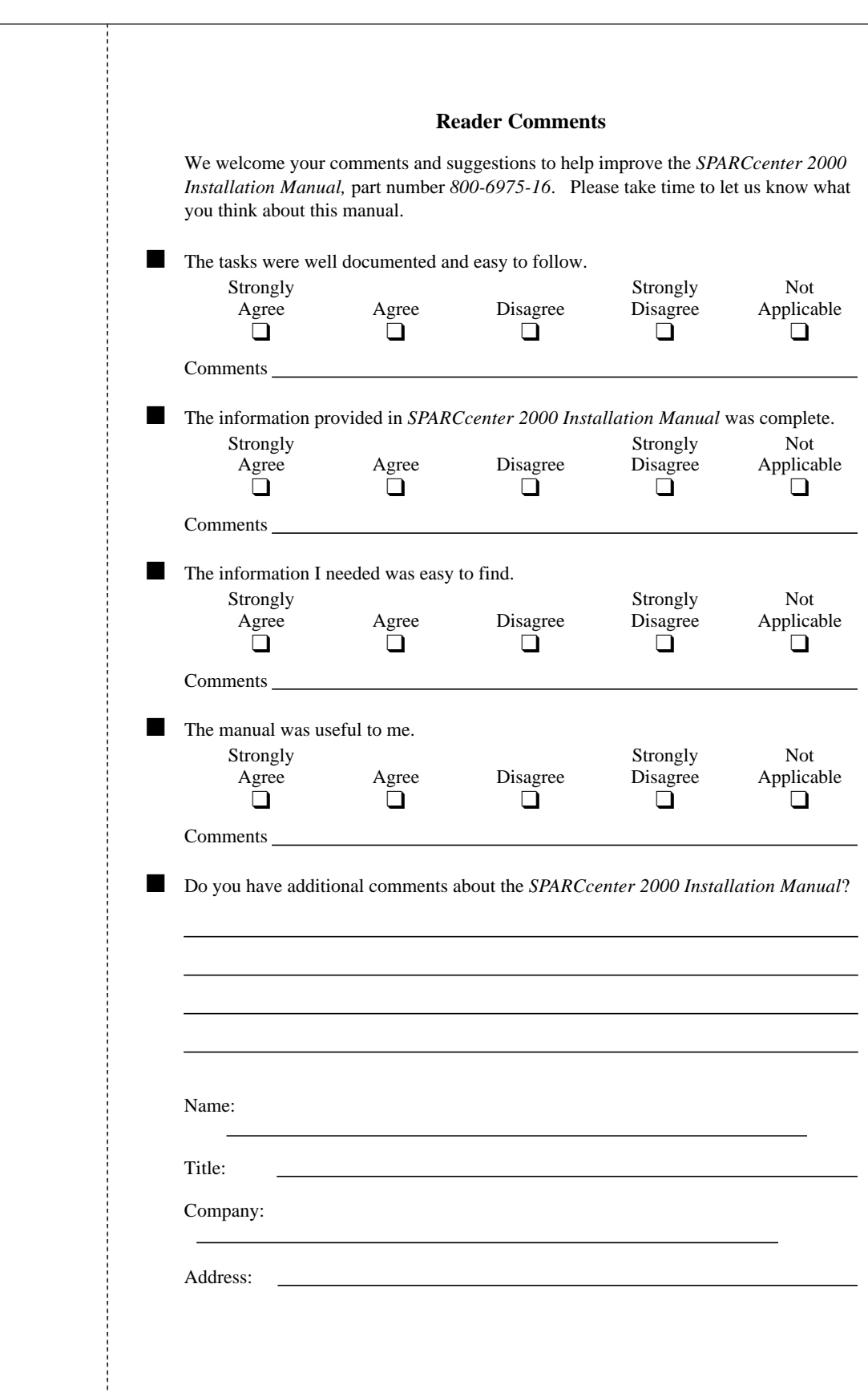

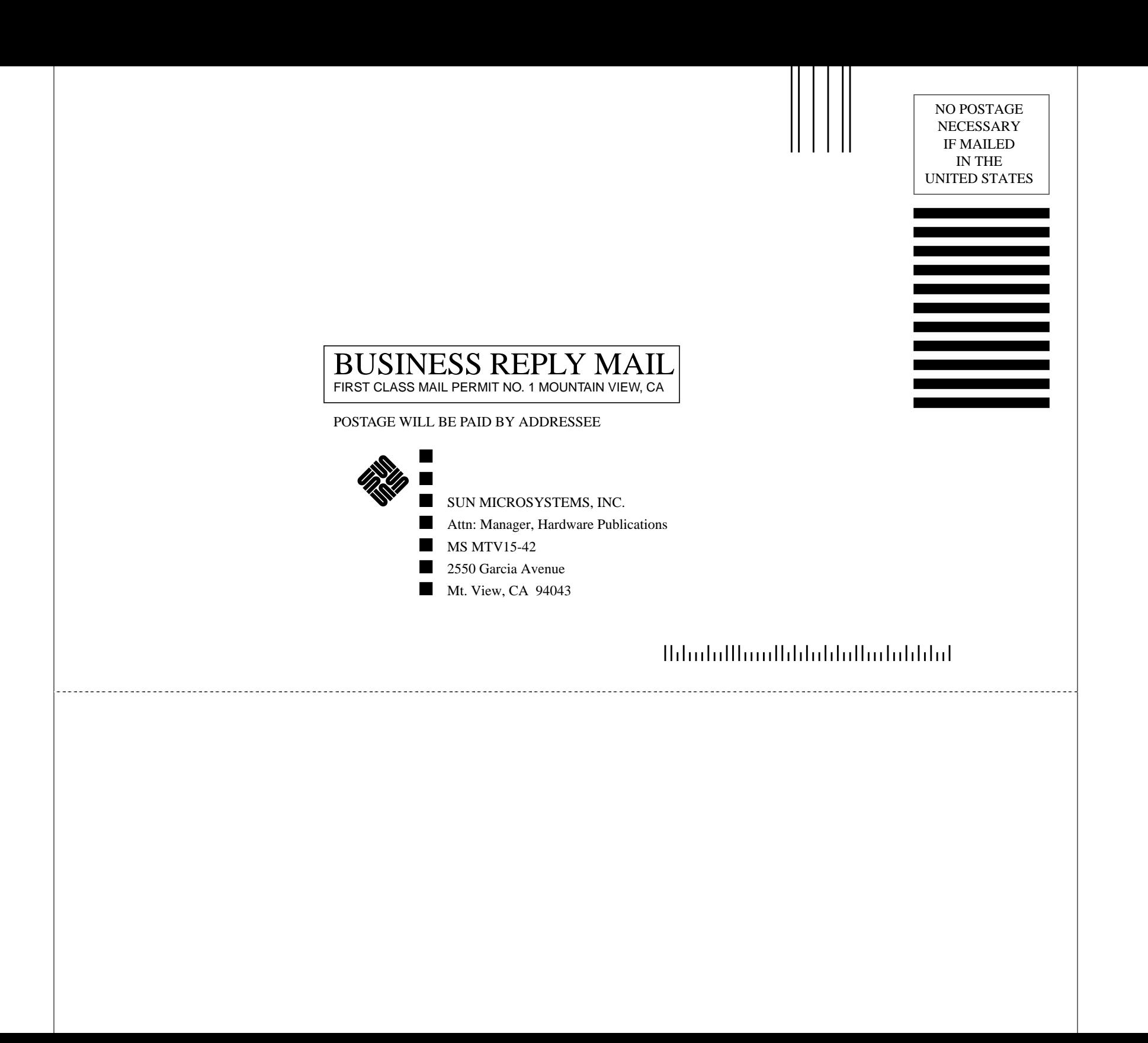